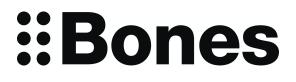

# Milestone 312 Ace WiFi Manual

# www.bones.ch

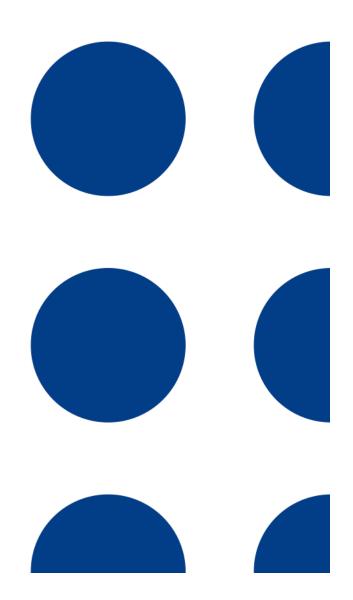

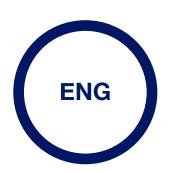

TD044-02

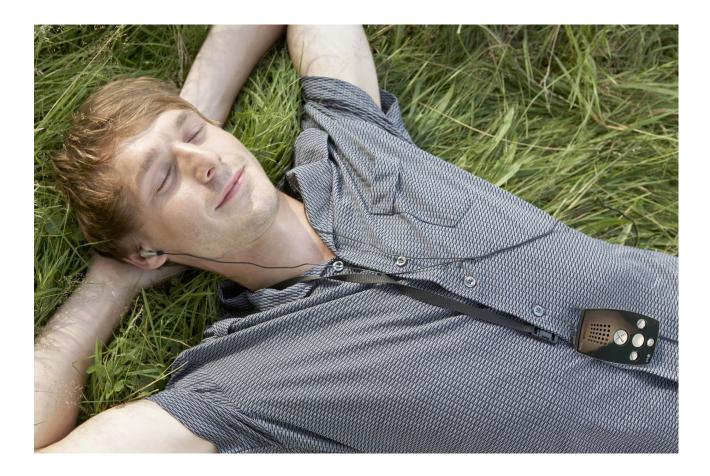

# Congratulations on your purchase of the Milestone 312 Ace WiFi!

Your Milestone is a powerful, handy multifunction device and as versatile and reliable as a Swiss Army knife. The most important feature of the Milestone is its accessibility. Because of the simple user interface the device is easy to understand and operate, yet extremely powerful.

Milestone was developed specifically for the needs of blind and visually impaired users in their professional and private lives. You as a user determine whether you want to use the device as a tool with basic functions or as a professional tool with all software tools and hardware enhancements. Whether you organize your daily schedule or simply want to just use it for entertainment, Milestone can be adapted to your individual needs and is ideal as a daily companion.

We ensure that our Milestone products are continually updated to include new, useful features and hope that you will be able to fully appreciate the many functions of your Milestone 312 Ace WiFi. Nick from Alameda in the United States tells us: "My Milestone is an absolute necessity for staying organized and as an aid to memory. For me as a blind person, the device is simply indispensable, whether I'm at home or on the road." This manual is provided as an EPUB file in the internal memory of your Milestone 312 Ace WiFi and may be accessed at any time in the application "Books". If you prefer the manual in another language or require an updated version, please visit our website <u>www.bones.ch</u>.

Now we wish you lots of fun and success with Milestone.

# **Table of contents**

| 1 Pr                | oduct Ov                  | erview                                       | 6                |
|---------------------|---------------------------|----------------------------------------------|------------------|
| <b>1.1</b><br>1.1.1 | Applicatio<br>Basic funct | <b>ns of Milestone 312 Ace WiFi</b> tions    | <b>6</b><br>6    |
| 1.1.2               | Software e                | xtras                                        | 6                |
| 1.1.3               | Hardware                  | extras (Add-Ons)                             | 7                |
| 1.2                 | Delivery                  |                                              | 7                |
| 2 M                 |                           | eys and connectors                           | 7                |
| 2.1                 | Visual layo               | out                                          | 8                |
| <b>2.2</b><br>2.2.1 | -                         | <b>scription</b><br>ting surface             | <b>8</b><br>8    |
| 2.2.2               | Charging tl               | he battery                                   | 9                |
| 2.2.3               | Connecting                | g Headphones                                 | 9                |
| 2.2.4               | USB conne                 | ection to computer                           | 9                |
| 2.2.5               | External m                | icrophones and line-in                       | 10               |
| 2.2.6               | SD Memor                  | y Card                                       | 10               |
| 3 Ge                | eneral ope                | eration                                      | 10               |
| 3.1                 |                           | eatures                                      |                  |
|                     |                           | n application                                | 11<br>11         |
|                     |                           | f (Sleep Mode)                               | 11               |
|                     | Lock keypa<br>Adjust the  |                                              | 11               |
|                     | Playback S                |                                              | 11               |
|                     | Menu                      | sheed                                        | 11               |
| 0.1.0               | 3.1.6.1                   | Information Service                          | 12               |
|                     | 3.1.6.2                   | Local Settings                               | 13               |
|                     | 3.1.6.3                   | Basic Settings                               | 13               |
| 3.1.7               |                           | poard shortcuts - General Functions          | 13               |
| 3.2                 |                           | agement via computer                         |                  |
|                     |                           | one drives during active computer connection | 14               |
|                     |                           | older structure with the computer            | 14               |
| 3.2.3               |                           | elete files in the folder structure          | 14               |
|                     | 3.2.3.1                   | Data transfer via computer                   | 14               |
|                     | 3.2.3.2                   | Delete via computer                          | 15               |
| 4 Ba                | asic Applie               |                                              | 15               |
| <b>4.1</b><br>4.1.1 |                           | nctions of Audio                             | <b> 15</b><br>15 |
|                     | 4.1.1.1                   | Folder navigation in Audio                   | 15               |
|                     | 4.1.1.2                   | Delete files and folders with Milestone      | 16               |
|                     |                           |                                              |                  |

|                     | 4.1.1.3                                   | Setting up a shortcut to a folder                               | 17                |
|---------------------|-------------------------------------------|-----------------------------------------------------------------|-------------------|
|                     | 4.1.1.4                                   | Naming folders via Voice Recording                              | 17                |
|                     | 4.1.1.5                                   | Fast Jump                                                       | 17                |
|                     | 4.1.1.6                                   | Set and delete audio bookmarks                                  | 18                |
| 4.1.2               | Play music                                |                                                                 | 18                |
| 4.1.3               | Play Text                                 |                                                                 | 19                |
| 4.1.4               | Recorder                                  |                                                                 | 20                |
|                     | 4.1.4.1                                   | Short Recording your voice                                      | 20                |
|                     | 4.1.4.2                                   | Continuously recording a voice memo                             | 20                |
|                     | 4.1.4.3                                   | Location of a voice memo                                        | 20                |
|                     | 4.1.4.4                                   | Listening to a voice memo                                       | 21                |
|                     | 4.1.4.5                                   | Recordings via the internal microphone                          | 21                |
|                     | 4.1.4.6                                   | Recordings from an external microphone or other line-in sources | 21                |
| 4.1.5               | List of keyt                              | poard shortcuts - Audio                                         | 22                |
| <b>4.2</b><br>4.2.1 |                                           | ause a book                                                     | . <b>23</b><br>24 |
| 4.2.2               | Navigate ir                               | n a book                                                        | 24                |
| 4.2.3               | Select a bo                               | ook                                                             | 26                |
| 4.2.4               | Create and                                | I Delete a bookmark                                             | 26                |
| 4.2.5               | List of keyt                              | poard shortcuts - Books                                         | 26                |
| <b>4.3</b><br>4.3.1 | Alarm cloc<br>Handling th                 | c <b>k</b><br>ne alarm                                          | . <b>27</b><br>27 |
| 4.3.2               | Dismiss the                               | e alarm                                                         | 28                |
| 4.3.3               | Retrieving                                | Time and Date                                                   | 28                |
| 4.3.4               | Time and c                                | late settings                                                   | 28                |
| 4.3.5               | List of keyt                              | board shortcuts - Alarm Clock                                   | 28                |
| 5 W                 | iFi functio                               | ns                                                              | 28                |
| 5.1                 | WiFi conn                                 | ection to the Internet                                          | . 29              |
| <b>5.2</b><br>5.2.1 |                                           | raries<br>access to a library                                   | <b>. 30</b><br>30 |
| 5.2.2               | Enter Libra                               | iry                                                             | 31                |
| 5.2.3               | Place a bo                                | ok on loan                                                      | 32                |
| 5.2.4               | Download                                  | a book                                                          | 32                |
| 5.2.5               | Returning                                 | or Deleting a Book                                              | 32                |
| 5.2.6               | The Electro                               | onic Kiosk                                                      | 33                |
| 5.2.7               | 7 Switching between multiple libraries 33 |                                                                 |                   |
| <b>5.3</b><br>5.3.1 |                                           | b radio stations                                                | <b>. 33</b><br>34 |
|                     | 5.3.1.1                                   | Selection from station package                                  | 34                |
|                     | 5.3.1.2                                   | Selection by filtering from worldwide database                  | 34                |

|                     | 5.3.1.3                | Selection via full-text search in worldwide database | 35              |  |
|---------------------|------------------------|------------------------------------------------------|-----------------|--|
|                     | 5.3.1.4                | Adding own links                                     | 35              |  |
| 5.3.2               | Creating Fa            | avorites                                             | 35              |  |
| 5.3.3               | Web radio              | function overview                                    | 36              |  |
| 5.3.4               | First aid for          | r internet connection and web radio                  | 37              |  |
|                     | Weather                |                                                      | <b>37</b><br>38 |  |
|                     | Weather Pi             |                                                      | 30<br>39        |  |
| 5.5                 |                        | -                                                    | 39              |  |
|                     | First Aid fo           |                                                      | <b>39</b><br>40 |  |
| 5.5.2               | Bluetooth p            | professional function                                | 41              |  |
| 6 Ex                | tra applic             | ations                                               | 41              |  |
| 6.1                 |                        |                                                      | 41              |  |
| 6.1.1               | Use Radio              |                                                      | 41              |  |
| 6.1.2               | Manual Fre             |                                                      | 42              |  |
| 6.1.3               | Saving and             | I naming a radio station                             | 42              |  |
| 6.1.4               | Record rad             | lio signal                                           | 42              |  |
| 6.1.5               | List of keyb           | poard shortcuts - Radio                              | 42              |  |
|                     | -                      |                                                      | <b>43</b><br>43 |  |
| 6.2.2               | Appointme              | nt creation and management                           | 43              |  |
| 6.2.3               | Appointme              | nt Preview and Save an Appointment                   | 45              |  |
| 6.2.4               | Deleting a             | Scheduled Record                                     | 45              |  |
| 6.2.5               | Stopping a             | n appointment reminder                               | 46              |  |
| 6.2.6               | Example of             | f a date entry                                       | 46              |  |
| 6.2.7               | List of keyb           | poard shortcuts - Agenda                             | 46              |  |
| 7 Fu                | urther info            | rmation                                              | 47              |  |
| 7.1                 | Technical              | specifications                                       | 47              |  |
| <b>7.2</b><br>7 2 1 | Advice<br>SD Memor     | v Cards                                              | <b>47</b><br>47 |  |
| ,                   | 7.2.1.1                | -                                                    | 47              |  |
|                     | 7.2.1.2                |                                                      | 47              |  |
| 7.2.2               | Configurati            | -                                                    | 47              |  |
|                     | •                      |                                                      | 48              |  |
|                     | -                      |                                                      | 48              |  |
|                     | • .                    |                                                      | 48              |  |
| 7.3                 | Service and Support    |                                                      |                 |  |
|                     | General information 48 |                                                      |                 |  |
| 7.3.2               | Software U             | pdate                                                | 49              |  |
| 7.4                 | About Bon              | nes AG                                               | 49              |  |

# **1** Product Overview

This chapter covers the main applications and the delivery of the device.

# 1.1 Applications of Milestone 312 Ace WiFi

Milestone 312 Ace WiFi (Milestone, in this manual) is a multifunctional device, which can be customized according to your wishes. Even the basic version of your Milestone includes extensive functionality. With optional applications such as radio and calendar this can be extended if wished so.

# 1.1.1 Basic functions

The following list includes all applications that are standard features of the Milestone WiFi and are included with the basic version.

| application | description                                                                                                    |  |
|-------------|----------------------------------------------------------------------------------------------------|--|
| Audio       | Audio is an extensive application and allows you to play audio files at various speeds. The storage and management of files is available in a fully accessible, selectable folder structure. The following applications are available under the Audio application:                                                                                                    |  |
|             | Music Player: With its convenient playback of audio player is designed for optimal music enjoyment.                                                                                                    |  |
|             | You do not need any knowledge of the technical details of different file formats, because your Milestone automatically understands and can play (MP3, AAC, WMA, WAV and others).                                                                                                    |  |
|             | Text-To-Speech Player: This function allows you to play text files in TXT and DOC formats. The language and reading voice can be set as desired.                                                                                                    |  |
|             | Recorder: The recorder creates crystal clear voice memos at your fingertips.<br>Even in noisy environments, such as in trains or planes. The powerful Milestone<br>speaker ensures clear playback. In addition to the built-in microphone you can<br>also use an external microphone to produce quality recordings in stereo.                                                                                                    |  |
| Books       | Application Books lets you play smarter audiobooks, for example, in DAISY format. Such audiobooks are equipped with a special structure, which offers useful options for navigating within the book, such as chapter, phrase and Time jump. You can also set bookmarks, adjust the reading speed, and more. With the FM Transmitter function, you can even receive your audiobooks and listen wirelessly through a car radio or home stereo system. |  |
| Alarm       | An easy -to-use alarm clock with all the necessary adjustment options, wake-<br>up signals and vibrating alert. The time and date can also be requested, as well<br>as countdown timer and stopwatch.                                                                                                    |  |

#### 1.1.2 Software extras

With software extras you can enhance your M312Ace according to your requirements. The following list provides a summary of these optional applications.

| application | Description                                                                                                    |  |
|-------------|----------------------------------------------------------------------------------------------------|--|
| Radio       | The stereo FM radio features automatic tuning, a transmitter storage, direct frequency input, radio recording and RDS (Radio Data System).                                                                                 |  |
| Calendar    | Calendar is a useful tool to organize your daily schedule. Besides the typical calendar functions, you can use the calendar and plan ahead special events, such as a radio recording or voice recording at a certain time. |  |

# 1.1.3 Hardware extras (Add-Ons)

In addition to the software tools there are hardware extras, so-called Add-Ons, with which you can equip your Milestone to extend functionality even further. These enhancements have been designed specifically for Milestone and fit perfectly with the design of the basic unit.

With the high-end color detection device "FaMe" you can identify the color of your clothes in the closet and put together a matching outfit. Besides colors "FaMe" also recognizes light intensity and even tells you if two colors are identical.

For more information go to www.bones.ch or contact your dealer.

# **1.2 Delivery**

The following items come as standard with your Milestone 312 Ace:

- Milestone 312 Ace (main unit),
- USB 2.0 Hi-Speed cable,
- Charger,
- Lanyard,
- Case,
- SD memory card,
- Printed manual.

If any of these items are not included in your package, please contact your dealer.

# 2 Milestone keys and connectors

This chapter describes the buttons, connectors and other tactile areas.

# 2.1 Visual layout

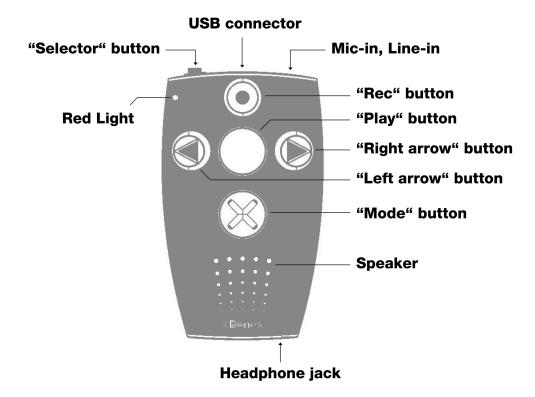

# 2.2 Layout description

#### 2.2.1 The operating surface

Holding your Milestone in your hand, you will find five buttons on the Front Face of the machine. In the middle is a large key and four other buttons are arranged around it in the shape of a cross.

The middle button can be identified not only by its size and central location, but also by its smooth surface. The name of this button is "Play". Now we look at the buttons surrounding the "Play" button.

If you move your thumb down, you will feel the "Mode" button. The "Mode" button is the same size as the "Play" button, but marked with a tactile X.

Below this you will feel the small, round holes of the speaker. Returning to the buttons, The other three keys are slightly smaller.

Immediately to the left of the central "Play" button, you will feel the "Left arrow". You will recognize it by the highlighted arrow pointing to the left.

If you move to the right of the "Play" button you will find the "Right arrow", also a tactile arrow but pointing to the right.

The fifth and final key is located above the "Play" button. This is the "Rec" button and you will find a small round indentation in the center.

The four buttons, which are arranged around the "play" button, are often used in the style of a navigation cross. With the "Left arrow" you navigate to the left, the top "Rec" button takes you to the top with the "Right arrow" to the right and the bottom "Mode" button you move down.

Now you are familiar with the user interface of the keys of your Milestone 312 Ace.

In addition to the aforementioned buttons there is a small indentation in the upper left corner for the red LED.

On the top Left edge of the Milestone is the sixth and last button, the "Selector". This key is narrow and protrudes from the device. In the middle of the top side is an elongated opening. This is the USB port. The cable is connected here for connection to a computer. To charge the battery of your milestone, connect the charging cable to this port. Far right on the top edge you will find the connector for external microphones and line-in connections.

On the lower side is the headphone jack.

On the right lateral side of the device you will find a slot. This opening is the slot for SD cards, for expanding the storage space.

Milestone has jacks for headphones, external microphone, USB cable and SD memory cards. The following sections describe the various ports in detail.

# 2.2.2 Charging the battery

Please connect the charger to an AC outlet and the other end of the cable to the mini-USB port which is located on the top edge of your Milestone. If Milestone is properly connected, the start of the charging process is confirmed by a low beep. While charging the battery, the LED lamp flashes at 3-second intervals. Charging takes up to 3 hours. You can retrieve the battery level and other information via "information service". To find out more, see the section "Information Service".

Please note that the battery is also charged while the device is connected via USB cable to a computer.

Your Milestone is equipped with a powerful rechargeable lithium polymer battery, which retains power in standby mode for several weeks without recharging or allows continuous operation of up to 20 hours. This value is reached when listening to music or books on headphones with normal playback speed and medium volume. Please note that playback via the built-in speaker requires more energy. Also high playback speeds, high volume and playing text files require more energy and consequently result in a shorter running time per battery charge cycle.

# 2.2.3 Connecting Headphones

If you do not want to hear playback of your Milestone 312 Ace through the internal speaker, you can connect any headphones with a 3.5 mm jack on the bottom right of the device. The output is then switched from speakers to headphones. Please note that your Milestone 312 Ace has two independent volume levels - one for the internal speakers and one for the headphones.

#### 2.2.4 USB connection to computer

To connect your Milestone 312 Ace to a computer, you can use the supplied USB cable. Connect the cable end with the small mini-USB plug to the mini-USB port on the top of your milestone. The end with the somewhat larger USB plug will fit into any traditional USB port on the computer.

Your Milestone confirms a successful connection with the message "Connection activated" and appears as an external drive named "M312ACE" on your computer. Now you can manage the files and folders on both devices, replace, rename, delete or copy. Even with large amounts of

data Fast USB 2.0 connection will provide pleasantly short transfer times for DAISY books, music files, voice messages, text files and much more. After the data transfer is complete, please make sure that you treat it as a normal USB flash drive, properly eject the USB drive from your computer before disconnection.

<u>Hint:</u> To prevent data loss, we recommend that you back up your Milestone at regular intervals to the computer.

Note: The buttons on your Milestone are locked during an active connection.

#### 2.2.5 External microphones and line-in

For your recordings, you can use the built-in microphone or connect an external microphone with a 3.5 mm plug to the circular connector on the top edge of the Milestone. You can also connect external devices to this line-in jack, if you use a stereo audio cable with 3.5 mm jack. For more information about external microphones and line-in, see the "Recorder" section.

# 2.2.6 SD Memory Card

Your Milestone has an internal memory capacity of 12 gigabytes. With an SD or SDHC memory card you can expand the existing memory to store more books, music, voice notes, and other files.

Milestone supports MMC, SD and SDHC memory cards with capacity of up to 32 gigabytes. Such memory cards can be inserted on the right, the narrow side of the device in the elongated opening. Slide the card into the slot until it clicks. Please take care when you insert the card. You can remove the card by gently pushing inwards, to loosen it from the fixing.

SD and SDHC cards are available in different memory sizes from various manufacturers. Bones recommends SD cards from SanDisk, Kingston, Transcend and Toshiba, as these have proven best.

<u>Note</u>: Make sure that the SD memory card is inserted correctly. The card has a ribbed body. There are the electrical contacts. When inserting the card, please make sure that the ribbed side goes into the machine pointing downwards.

<u>Hint</u>: Back up your personal files from time to time on an SD card or on your computer in order to avoid possible loss of data in case your Milestone 312 Ace suffers damage.

Caution: Please do not use SDXC memory cards for your Milestone. These are usually in sizes from 64GB memory.

# 3 General operation

This chapter covers the general operation of the Milestone 312 (M312) and explains how to use it in combination with a computer.

# 3.1 General Features

The following key commands enable general functionality of your Milestone that work in all applications.

#### 3.1.1 Select main application

Pressing the "Selector" button you can switch between the available main applications. The applications "Audio", "Books" and "alarm" form the basic version of your Milestone 312 Ace. "Radio" and "Calendar" are optional extra applications.

# 3.1.2 On and Off (Sleep Mode)

Milestone has no on or off switch. You can activate the device by pressing any key. If the device is not used for about ten minutes, it automatically falls into sleep mode to conserve battery. When reactivating the milestone, it opens in the last position you were in before turning off the device, for example in an audiobook you are returned to where you left off.

Tip: If your Milestone does not activate either the keypad lock is in most cases active, the volume set too low or the battery is empty.

# 3.1.3 Lock keypad

If you want to prevent accidental and unwanted keypresses on the device, you can lock the keypad. Hold down the "Mode" button while you briefly tap the "Rec" button and then release the "mode" button again.

When you activate the key lock all functions of the device can be suppressed. Milestone confirms the key lock with the message "Keyboard locked".

To unlock the keyboard, press the same key combination again, you will hear the message "Keyboard active".

#### 3.1.4 Adjust the volume

To increase the volume, hold down the "Mode" button and tap the "Right arrow" button until the desired volume level is reached. To reduce the volume, use the "Mode" button and the "Left arrow" in the same way. Each time you press an arrow key, the volume is increased or decreased by one step. Any change in volume is confirmed either with the announcement "louder" or "quieter" except during playback of a file. When you reach the maximum or minimum volume level, you will hear a beep.

#### 3.1.5 Playback Speed

Used during playback, the combination "Selector" and an arrow key changes the playback speed. If you hold down the "Selector" button and then press the "Right arrow" button, the playback speed is increased. With the combination "Selector" and "Left arrow", the speed is decreased. Each time you press an arrow key the playback speed changes by 10%. Speed can be up to a maximum of 200% or a minimum of 50%. A short, low beep signals the original speed. For additional settings for the playback speed, see the section on "Menu".

#### 3.1.6 Menu

The menu function of your Milestone 312 Ace provides information about the device and the available space. Here you can also make changes to all the basic settings. The menu is divided into three categories "information service", "Local Settings" and "Basic Settings". Each of these categories contains a numbered list of items.

To enter the menu, hold down the "Mode" button for about 2 seconds. You are now in the information service of the menu and will hear the name of the active application, and other information, such as the battery power level.

The next category is called "Local Settings". You can reach the "Local Settings" by pressing the "Right arrow" during the announcement of the Information Service. One more press to the right takes you to the last category, the "Basic Settings", with the "Left arrow" taking you back to the other two categories.

The menu navigation is very simple. Use the four buttons, arranged around the "Play" button as a navigation cross.

With the "Mode" button to enter or go down one level. With the "Rec" button to go up one level. So in the vertical axis, you navigate with "Rec" and "Mode". With the arrow keys to navigate within a plane on the horizontal axis. To exit the

menu, you can always press "Selector". If you do not press any button within 10 seconds, your Milestone will exit the menu automatically.

#### 3.1.6.1 Information Service

Hold down the "Mode" button for about 2 seconds to hear a summary of useful information about the active application (eg, "Audio" or "books"). The information varies depending on the application in which you are currently and will be announced in a specific order.

With the "Rec" and "Mode" buttons to select the individual announcements in the list to repeat or skip specific information. To exit the information service, press "Selector" or wait a few seconds until all the information has been issued.

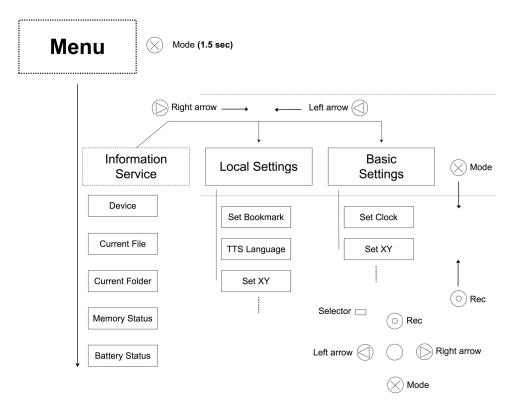

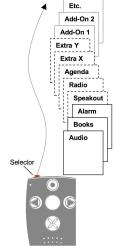

#### 3.1.6.2 Local Settings

If you press the "Right arrow" button during the announcement of the previously described information service, you will get to the "Local Settings".

Here you can configure custom settings for the currently selected application. If you are for example in the application "Audio", then you have access to audio-related functions.

Examples include the random playback, the read speed for texts and sending a radio signal to your home radio or your car stereo. Press the "mode" in order to move the list down to the next setting and "Rec" button to scroll up. When you reach a function that you want to change, use the arrow keys. The selected setting is automatically saved.

To exit the menu, press the "Selector" button or wait 10 seconds.

#### 3.1.6.3 Basic Settings

In the "Basic Settings", the time, date, and the speed of the spoken messages from the device (prompts) are defined. These are basic settings that affect all applications. You get to the "Basic Settings" by pressing the right arrow button twice during the announcement of the previously described information service. You can then navigate back to the top with the "Mode" button or go down with the "Rec" button.

If you want to change the time, date, or the speed of the prompts, you accomplish this with the arrow keys. The last selected options are saved automatically. To exit the menu, press the "Selector" button or wait 10 seconds.

Note: To adjust the Milestone in more detail, advanced users can make additional settings in the config file CONFIG MILESTONE.TXT when needed. This document is located in the internal memory. For more information, see "Customize via CONFIG MILESTONE.TXT" in this manual.

| Function                                         | Operation                                      | Acoustic feedback              |
|--------------------------------------------------|------------------------------------------------|--------------------------------|
| Switch on Milestone 312                          | "Play"                                         | Application                    |
| Select application                               | "Selector"                                     | Application                    |
| Increase volume                                  | "Mode" + "Right arrow"                         | "Volume up" (in paused mode)   |
| Decrease volume                                  | "Mode" + "Left arrow"                          | "Volume down" (in paused mode) |
| Change reading rate<br>( <b>during playback)</b> | "Selector" + "Right" or<br><b>"Left arrow"</b> | None. Speed simply changes.    |
| Lock the keyboard                                | "Mode" + "Rec"                                 | "Keyboard locked"              |
| Unlock the keyboard                              | "Mode" + "Rec"                                 | "Keyboard active"              |

#### 3.1.7 List of keyboard shortcuts - General Functions

| Function  | Operation              | Acoustic feedback          |  |
|-----------|------------------------|----------------------------|--|
| Open menu | "Mode" for 1.5 seconds | Information Service starts |  |

# 3.2 Data management via computer

Before you can listen to music files, texts or books, you must first transfer them to the Milestone 312 Ace on an SD card or to the internal memory with the included USB cable. The structure and names of the folders can be selected freely. The following section explains the procedure in detail.

#### 3.2.1 The Milestone drives during active computer connection

Use the supplied USB cable to connect your Milestone 312 Ace with the computer. When connected your computer recognizes the Milestone and the inserted SD memory card as two additional drives. One drive is named "M312ACE". This is the 12 gigabyte internal memory of your Milestone 312 Ace, which is at your full disposal.

The other visible drive is the SD memory card, which is located in the Milestone and is commonly recognized as a "Removable Drive". If your Milestone 312 Ace is not equipped when connected to the computer with an SD card, only the internal memory will appear with the label "M312ACE" on the computer. When the data transfer has been completed successfully, eject your Milestone 312 Ace and the SD card properly from the computer before disconnecting the USB connection.

# 3.2.2 Create a folder structure with the computer

With the computer, you can create your personal folder and directory structure to organize music, voice recordings, text files, books and radio recordings. It is also possible to use any number of subfolders and to rename them individually. This applies to both your available drives the Milestone, the 12GB internal memory and the external memory, the SD card. Folders are just containers where your files are stored. Your Milestone comes with preinstalled folders that you can always rename or delete on the computer. If you access it later, all the folder names are read by Milestone.

<u>Note</u>: There are applications which automatically create a specific folder, such as "Radio" the list of station names or recording broadcasts.

#### 3.2.3 Save or delete files in the folder structure

#### 3.2.3.1 Data transfer via computer

On Milestone you can save text, music, books and more.

Select the desired files on the computer and "Copy". Then open the drive of your Milestone 312 Ace or its inserted SD card and save the previously selected data with the command in the desired folder. Make sure that enough free space for your files exists. In addition to the comprehensive 12 gigabyte internal memory of your Milestone 312 Ace, you can use SD and SDHC cards up to 32 gigabytes to archive your documents.

Please observe the following guidelines.

#### Convert CDs to music files on your computer before you copy them to Milestone:

In the application "Audio" on your Milestone 312 Ace files of formats MP3, AAC, WMA, WAV and others can be played, as well as text files in TXT and DOC. These formats can be copied directly to the Milestone. However, commercially available music CDs must first be converted with a program such as CDex, Windows Media Player or iTunes, so that your Milestone can play the music files. This is the usual process to save music files to a computer. The above-mentioned programs convert the music tracks into smaller, universally usable formats.

#### Save each book in a separate folder:

The application "Books" reads your Milestone digital books in the DAISY 2 format, DAISY 3, EPUB, Audible AA and AAX. Please store each book in a separate folder to keep track and to avoid mixing with files of other books.

#### 3.2.3.2 Delete via computer

If you want to delete data from your Milestone 312 Ace, you can do this either with the appropriate hotkey or by connecting the Milestone to a computer. If you want to delete files or folders on the computer, use the delete command of the PC or Macintosh operating system.

<u>Note</u>: If you delete the data on a Macintosh computer, make sure the trash bin of your computer is emptied. Otherwise, only the link instead of the entire file is deleted and no space released. Eject your Milestone 312 Ace properly from the computer before disconnecting the USB cable.

# **4** Basic Applications

This chapter describes how to use the three applications "Audio", "Books" and "alarm clock", which are included in the basic functions of your Milestone. The most versatile of these applications is called "Audio" and combines the following main features: Music Player, Text To Speech Player, recorder and radio stations. The application "Books" opens the door to the world of digital audio books. This application will play the book formats DAISY, Audible, EPUB, NLS and BookShare. The application "Clock" is an easy to use alarm clock which makes sure that you will be woken on time and also includes a handy timer and a stopwatch.

# 4.1 Audio

The application "Audio" is very extensive and plays a wide range of file formats. In audio, you can listen to your music collection or read a text file. Audio combines a music player with a text-to-speech player. In addition, Audio is a full-fledged recording device. You can create your own voice messages with the built-in microphone, or high-quality recordings of concerts, meetings and so on recorded through an external microphone. All files whether music, text or voice memos can be stored in an arbitrary folder structure, like a computer. This folder structure can be created and adapted via a USB connection to the computer.

#### 4.1.1 General functions of Audio

The following general functions are available in "Audio". To get there, please press the "Selector" until you hear "Audio".

#### 4.1.1.1 Folder navigation in Audio

The application "Audio" allows Milestone to navigate freely through the entire computer folder structure on the internal memory or on the SD memory card. To do this, use the four buttons,

which are arranged around "play" as a navigational cross. With "Rec" you go up to a higher level. With "Mode" you reach the next lower level, or move horizontally using the two arrow keys.

Example: Suppose you have an SD memory card in the Milestone with two folders, "Music" and "Text". In the folder "Music" you have the subfolders "Rock", "Pop" and "Classic". In the folder "Text" are the two subfolders, "newspaper" and "love stories". Now press "Rec" repeatedly until you hear a short beep, followed by the message "Internal Memory" or "External Memory". "Internal Memory" stands for the 12-gigabyte memory of Milestone 312 Ace and "External Memory" stands for the SD memory card, which is inserted into the Milestone. With "Rec" you can switch from one to the other type of memory and are then in the root directory. To use the contents of your SD memory card, press the "Rec" button until you hear the announcement "External Memory". You are now in the root directory of the external memory, the SD card. Use the arrow keys to switch between the various folders "Music" and "Text". Now select the folder "Text" and then press the "Mode" button to access the contents of the "Text" folder. Immersion into a deeper level is confirmed by a "high-low" beep sequence. Milestone reads the folder names in alphabetical order, in our case, first "Love stories". If you now press "mode" again, you are in the folder "Love stories" and can select the desired text document with the arrow keys.

<u>Tip</u>: When a folder contains many files or subfolders, you have the option to go directly to the first or last position. Press and hold the "Right arrow" and at the same time, press the "Play" button to reach the last item in that folder. With the "Left arrow" and "Play" you reach the first position in the folder.

#### 4.1.1.2 Delete files and folders with Milestone

Milestone allows you to directly delete files and folders without connecting to a computer. The following options are available to you for this purpose:

#### To delete a file:

Play the file you wish to delete. Press and hold the "Mode" button during playback and then press the "Play" button. When you release the two keys, the file is deleted. This can only be canceled during playback or up to 10 seconds thereafter.

#### To delete all files in a particular direction:

To delete all the files in one direction, simultaneously press the "Mode", "Play" and one of the two arrow keys three keys. This combination must be held down for at least two seconds. The deletion of all files will then be executed in the direction indicated by the arrow key, including the file in which you are currently located. A long beep sounds at the beginning of the deletion and is followed by a short one once the files have been removed.

Warning: This function is only available in pause mode.

#### Deleting a folder:

Select the folder you want to delete. Press and hold the "Mode" button and press the "Play" button. After 3 seconds Tap again on "Play". Then release the "mode" key. The deletion process for folders with many files may take a few seconds. This process is signaled by a ticking sound.

#### 4.1.1.3 Setting up a shortcut to a folder

Milestone allows you quick access to frequently used folders. You can select up to five arbitrary folders directly with a key combination, instead of having tonavigate laboriously through the entire folder structure.

The linkage of folders with a certain key combination can be achieved by navigating to the desired folder, then select it with the "Mode" button.

Now hold the "Selector" button and press one of the 5 front buttons. If you hold down the two buttons for 3 seconds, the device will accept the selected location and confirm that the previously pressed key combination has been assigned to one of five preset folders.

Overall, you can assign five folders with a hotkey and select them directly. To select a preset folder later, press "Selector" and tap the correspondingly assigned front button.

<u>Note</u>: The five available shortcuts may already be assigned to specific folders in delivery of the unit. This assignment can be changed at any time.

#### 4.1.1.4 Naming folders via Voice Recording

You can rename the folder directly via voice recording in your own voice or assign the label on the computer and read aloud via text-to-speech. To assign a folder name using voice recording, first select the folder with the "Mode" button. Now hold down the "Rec" button. Once you hear a clicking sound, hold the "Rec" and the "Mode" buttons until the message "Folder" is heard. Then you can speak the desired folder name into the microphone, then release the two keys. The stop recording is signaled by the tone sequence "high-low". Next time you navigate to the named folder, your voice recording will sound as the folder name. You can overwrite the recorded label attached to any folder as often as you like. To remove a recorded folder name, delete the file "FOLDER.NAM" in the folder using a computer.

You can re-record previously deleted folder names directly using your Milestone 312 Ace, if you re-record the folder in question previously by renaming it as just described with "Rec" and "Mode". Then you will be able to erase the recorded voice label with the key combination "Mode" and "Play". The folder is then reassigned the computer name.

<u>Tip</u>: An SD memory card can also be labeled with your voice. Pres "Rec" several times " until you get to the top level and switch to "External Memory". Perform the same sequence to designate a label for the folder. After that, your recorded name will be announced when the SD card is inserted.

<u>Note</u>: If a folder name has been specified both on the computer, as well as by voice name, only the voice name is played.

#### 4.1.1.5 Fast Jump

Fast Jump is a navigation function, which is applicable within the application "Audio" in each file. Fast Jump is especially useful for large files, because then you can jump quickly to a desired portion. To start Fast Jump, during the playback of a file, hold down the "Selector" button and tap "play". With this key combination you are now jump directly to the center of the current file. This Fast Jump is active while the "Selector" button remains depressed throughout its operation, otherwise Fast Jump is terminated. Therefore, Keep "Selector" pressed in order to determine the position in the file. With the "Left arrow" you now reach the middle of the first half. This means you can reach the first quarter, or 25% of the file. Suppose, however at times, that you have the "Right arrow" pressed and thus arrived at 75% of the file. If you press the "Left arrow" you reach 62.5% of the file, so the middle of 50% and 75%. You can proceed with this division until you reach the desired entry point. After each time you press one of the arrow keys, the playback will start automatically, so you have an idea of where you are right now. If you press "Play" while the "Selector" button continues to be held, this will take you back to the middle of the file.

Note: Fast Jump only works while playing a file. If no file is played, it activates the key combination "Selector" and "Play" for quick access to a particular folder, as previously described.

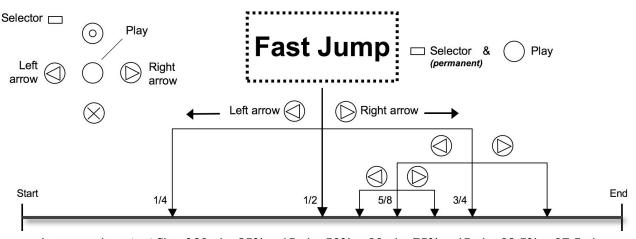

Long music or text file of 60min: 25% = 15min, 50% = 30min, 75% = 45min, 62.5% = 37.5min

#### 4.1.1.6 Set and delete audio bookmarks

To set an audio bookmark, press during playback the "Rec" button for 2 seconds. Your Milestone confirms the operation with the announcement "Audio Bookmarked" and gives the corresponding number of the bookmark. Audio bookmarks may be used in any compatible files, such as text files, music tracks and radio recordings. you can retrieve Your stored audio bookmark in the "Local Settings". Under "Audio bookmark", move with the arrow keys to scroll through the set bookmarks. Each audio bookmark entry contains a number, file information, and a brief preview of the reading position. When you reach the desired audio bookmark, press "Play" or "Selector" to leave the "Local settings". If you then press "Play", playback will start from the position of the last selected audio bookmark. A total of 12 bookmarks can be set in the application "Audio". To delete a set audio bookmark in the "Local Settings", keep "Mode" pressed and tap "play".

New audio bookmarks are stored on the lowest free position number. Once you've created audio bookmarks from 1 to 7 and now delete the bookmark in position 2, the next audio bookmark you create, will assume position 2.

#### 4.1.2 Play music

Audio includes a high-quality music player for the following formats:

| Format                             | Description                                                  |  |
|------------------------------------|--------------------------------------------------------------|--|
| MP3                                | Digital compressed audio file. Widely used and space-saving. |  |
| AAC Digital compressed audio file. |                                                              |  |

| Format | Description                                                                                                    |  |
|--------|----------------------------------------------------------------------------------------------------|--|
| WMA    | Windows Media Audio: Digital, compressed audio file. Used by Windows Media <b>Player.</b>                                                                                                    |  |
| WAV    | Digital audio file. Requires a lot of space.                                                                                                    |  |
| MP4    | Standard video and audio Container: The audio track is played by Milestone, unless they are encoded within the MP4 file to AAC; This is usually the case. Please note that MP4 files require a certain initialization time. |  |
| M4A    | Digital, compressed audio file used by iTunes. (Apple Lossless is not supported)                                                                                                    |  |
| M4V    | Digital video format of iTunes. Milestone plays the audio track of the video. Please <b>note that M4V files require a certain initialization time</b> .                                                                     |  |

To listen to music, please activate the "Selector" button on the application "Audio". As described in the chapter "Folder navigation in Audio", you can select your music files and play them. If you have found the desired file, press the "Play" button. The same button will execute the pause function when it is pressed again during playback. Use the arrow keys to move from one file to the next. Hold the arrow key to fast forward or rewind. For example, if the "Right arrow" is pressed and held, the fast forward starts after about one second. The fast forward speed increases the longer the button is pressed. If you hold the "Left arrow", Milestone rewinds accordingly. When you release the arrow button, playback is performed at the normal speed.

Note: In the "Local Settings" of the "Audio" application you can activate the random playback. Select it first with "Mode" from the folder that contains the files you want to play in random order. Then open the "Local Settings" and choose at random playback "Yes". Milestone then generates the file "RANDOM.YES" and can be activated by pressing the "Play" button in the folder and its subfolders. If you go with the "Rec" button up one level, and then press "Play", the files are played in the normal order.

# 4.1.3 Play Text

Audio includes a text-to-speech player that can read the following file formats:

| Format                                                           | Description                                                                                                    |  |
|------------------------------------------------------------------|----------------------------------------------------------------------------------------------------|--|
| ТХТ                                                              | Plain text file, saved in specific codepage (1250, 1251, 1252, 1253, 1254 or 1256). Unicode Versions are not supported. |  |
| DOC Standard Microsoft Offce Word Dokument. (DOCX not supported) |                                                                                                    |  |

Milestone works with the powerful text-to-speech software from Acapela. This provides you with a wide variety of different languages and authentic, natural sounding voices.

Please note that when you play a text file, the file name will be read first. Then press "Play", playback of the actual text takes place. When you open a file in .doc format for the first time, the conversion may take a few seconds. Please be patient when using this type of file. The conversion process is signaled by a ticking sound.

Dealing with text files is similar to music files. You can select the text file with the arrow keys and press the "Play" button to pause. If you hold down the arrow keys, Milestone will rewind or fast forward. During fast forward, you hear periodic clicks. With every click you jumped a step forward or backward. How big such a step is, depends on the setting, which you can select during playback of the text file by pressing "Rec" or "Mode". You have the choice between "Screen" (equivalent to approximately 25 lines), "Paragraph" or "sentence".

In addition to the default language Milestone can also play text files in other languages or with other voices. To do this, open the "Local Settings" menu and select "Language". When changing the languages and voices with the arrow keys, the Milestone speaks in the selected language.

If you want to add to your Milestone 312 Ace additional languages and voices, please visit the support area at www.bones.ch.

<u>Note</u>: If you change the reading speed in a text file, it is stored by your Milestone. The next time you play a text file, that speed is automatically adopted. In addition to the appropriate key combination, the reading speed can be changed from "Audio" in the "Local Settings".

#### 4.1.4 Recorder

The application "Audio" includes a recorder, with which you can create, within a few seconds, voice recordings via the integrated microphone. The rapid recording of shopping lists and phone numbers, interviews or other notes is thus very simple. In order to produce high quality recordings, you can connect an external microphone. You have various settings available to achieve the best results.

#### 4.1.4.1 Short Recording your voice

To create a short recording, press and hold the "Rec" button. A short clicking sound signals the beginning of the recording. The recording stops when you release the "Rec" button.

<u>Tip</u>: By pressing the "Rec" button you can record directly from idle mode, a voice recording, which is saved in the folder "Things to Do" in the internal memory. By means of the "Selector" button, you can exit the application "Voice Memo" and return to the "Audio" application.

#### 4.1.4.2 Continuously recording a voice memo

To start a continuous recording, press and hold the "Rec" button and press "Play". Your Milestone acknowledges the start of the continuous recording with the sound sequence "low-high". To terminate continuous recording, press the "Rec" button. Stopping the recording will be confirmed with the sound sequence "high-low". To pause during a continuous recording, press the "Play" button. Pressing "Play" will resume the recording.

#### 4.1.4.3 Location of a voice memo

Milestone 312 Ace stores your voice note exactly where you are at the time you begin your recording, be it in the internal memory or on the SD memory card.

If you have created a folder structure, you go first to the desired folder and then record your voice message with the "Mode" button to open the folder in question, which is confirmed by the sound sequence "high-low". It is also possible to store voice recordings along with other files in the same folder. After listening to a voice memo in the "Audio" application, Milestone will stop playing. Music and text files on the other hand are played continuously in sequence.

Note: The application "Audio" allows you quick access to up to five folders. The keyboard shortcuts can be used, for example, to return to your voice recording folder without navigating through the entire folder structure. More information can be found in the section "Setting up a shortcut to a folder".

#### 4.1.4.4 Listening to a voice memo

To play back your recording, press the "play" button when recording is stopped. If you have recorded more than one message, use the arrow keys to select a voice memo.

#### 4.1.4.5 Recordings via the internal microphone

By default Milestone records via the integrated microphone. The internal microphone is optimized for voice recording and reliably filters out noise. Even recordings on the bus, train or plane are captured in high quality. To achieve optimum results, please speak at a normal volume and hold the device about a hand's length away from your mouth. The integrated microphone is located in the upper left corner, near the small red LED light. Recordings via the internal microphone are saved as MP3 files with a quality of 128 kbps.

#### 4.1.4.6 Recordings from an external microphone or other line-in sources

In order to improve the quality of your voice recording, you can connect an external microphone. It is also possible to use a stereo audio cable to connect external audio sources to the line-in port on your Milestone 312 Ace. As described in the section entitled "External microphones and line-in" Milestone automatically switches from the internal microphone to record on the external microphone or line-in. When recording with an external microphone, it does not change the mode of operation, but the recording quality is considerably improved.

Once an external microphone or a stereo audio cable is connected, "Local Settings" recordingrelated choices appear in the menu which you should definitely consider and change them if necessary before recording something. The options are:

- Recording source: External microphone or line-in.
- Recording environment conference, outdoor, studio or your own settings.
- Recording quality: MP3 128-320 kilobits per second (kbps).
- Channels: Stereo or Mono.
- Recording volume: Automatic or 10 to 100 percent.
- Noise Filter: On / Off.

Make the changes you want to achieve the best possible quality.

Keep in mind please that the correct specification of the recording source is important. Your Milestone distinguishes between an external microphone and a line-in source. If you connect, for example, a radio, CD, DVD player or PC sound card and in the "Local Settings" select an external

microphone instead of Line-in to specify the recording source, connected devices could (in very rare cases) be damaged.

Check the other options in the "Local Settings". From the item "Recording environment" you can choose between 3 predefined profiles and 3 custom profiles (for example, "Own setting 1"). The latter can be defined by yourself. For this you can use the settings "recording quality", "channels", "Recording Volume" and "Noise Shield" which are all available. In the case of the predetermined profiles, such as "studio", the parameters are not changed.

<u>Note</u>: The "Noise Filter" reduces noise and allows voice recordings in vehicles. The rumble of gears or motors is effectively suppressed by a high pass filter at 100 Hertz.

Note: Recordings via external microphone or line-in can be monitored tthrough headphones.

<u>Caution</u>: Do not change the recording source if an "External microphone" is used. This setting provides the connection with 2 volts and could damage connected devices, which can not handle additional power.

| Function                            | Description                   | Acoustic Feedback          |
|-------------------------------------|-------------------------------|----------------------------|
| Playback / Pause                    | "Play"                        | -                          |
| Go to next file or folder           | "Right arrow"                 | -                          |
| Go to previous file or folder       | "Left arrow"                  | -                          |
| Go down, enter a folder             | "Mode"                        | "High pitched-low pitched" |
| Go up, leave a folder               | "Rec"                         | "Low pitched-high pitched" |
| Fast forward                        | "Right arrow" press and hold  | -                          |
| Rewind                              | "Left arrow" (press and hold) | -                          |
| Jump to last file                   | "Right arrow" + "Play"        | -                          |
| Jump to first file                  | "Left arrow" + "Play"         | -                          |
| Short recording                     | "Rec" (press and hold)        | "Click"                    |
| Start continuous recording          | "Rec" + "Play"                | "Low pitched-high pitched" |
| Pause / resume continuous recording | "Play"                        | Short beep                 |

#### 4.1.5 List of keyboard shortcuts - Audio

| End continuous recording         | "Rec"                                              | "High pitched-low pitched"                                                   |
|----------------------------------|----------------------------------------------------|------------------------------------------------------------------------------|
| Fast Jump                        | "Selector" + "Play".                               | "Fast Jump"                                                                  |
| Erase current file               | "Mode" + "Play"                                    | Erasing sound                                                                |
| Erase all files in one direction | "Mode" + "Play" + "Right<br>arrow" or "Left arrow" | Beep for start and end of erasing                                            |
| Erase current folder             | "Mode" + "Play", + "Play"<br>again after 3 seconds | Erasing sound                                                                |
| Voice labeling of current folder | "Rec" + "Mode" ( press and <b>hold)</b>            | Start of record with "Folder"<br>and end with "high pitched-<br>low pitched" |
| Use shortcut for a folder        | "Selector" + "desired front<br>button".            | Name of folder / location                                                    |
| Playback / Pause                 | "Play"                                             | -                                                                            |

# 4.2 Books

This application is a book player for navigable audio books, for example, the DAISY format. The significant advantage of DAISY books over traditional audio books is the versatile navigation options. These are made possible by the structure of DAISY books. The following formats can be played on your Milestone:

| Book type                                                  | Description                                                                                                    |
|------------------------------------------------------------|----------------------------------------------------------------------------------------------------|
| DAISY 2.02.<br>(text and audio).                           | DAISY stands for Digital Accessible Information System. It is a format for digital talking books with extensive navigation. The 2.02 version is the most common type of audio DAISY books. About 95% of all books available in libraries are of this format. More information about DAISY can be found at www.daisy.org. |
| DAISY 3.0.<br>(text and audio,<br>version 2002 &<br>2005). | DAISY stands for Digital Accessible Information System. It is a format for digital talking books with extensive navigation. The version 3 is the latest standard. More information about DAISY can be found at www.daisy.org.                                                                                            |
| EPUB 2 and<br>EPUB 3.                                      | EPUB or Electronic PUBlication is an open standard for text based e-<br>books by the International Digital Publishing Forum (IDPF). E.g: Google<br>EPUB books. Please not that only unprotected EPUB is played by<br>Milestone.                                                                                          |

| Book type                                       | Description                                                                                                    |
|-------------------------------------------------|----------------------------------------------------------------------------------------------------|
| <b>Audible Library.</b><br>AA & AAX.            | Audible.com is a popular internet provider of spoken audio entertainment,<br>information, and educational programming. More information as well as<br>books and subscription plans can be found at www.audible.com.                                          |
| NLS Library.<br>Encrypted DAISY<br>3.0 audio.   | NLS stands for National Library Service and is a big provider of talking<br>books in the USA. Milestone plays these books with full navigation<br>features. To unlock your Milestone to play back these books, please<br>register at the NLS BARD programme. |
| <b>Bookshare</b><br>Library.<br>DAISY 3.0 text. | Bookshare is a provider of accessible talking books in the USA.                                                                                                    |

#### 4.2.1 Play and pause a book

When reading a book, you can start, stop or continue a book with the "Play" button. If you have not yet played any books, Milestone will begin with a clicking sound and an automatic search.

Of Your Milestone will commence of its internal and external storage and it will start to play the audiobook first found. To pause playback, press the "Play" button. To select another book, please refer to Section 4.2.4. "Selecting a book" section below.

#### 4.2.2 Navigate in a book

You can move to the beginning or end of a book, skip whole chapters, delve into different sections or highlight interesting passages bookmarked.

The available navigation options depend on which book format you are listening to and what options are provided by this format.

When an audiobook is chosen, use the "Rec" and "Mode" buttons to select the available options. With "Rec" you move one item up, while you can use "mode" to move one item down.

For example, select "Phrase jump", then jump using the arrow keys phrase by phrase forward or backward.

With the left arrow key you go back to the beginning of the current phrase.

Press the left arrow key twice, you move to the previous phrase.

If you press the right arrow key, you jump to the next phrase.

When pressed twice, the right arrow key will jump 2 phrases.

In each navigation option or setting, you can use the arrow keys as control or to make a selection.

Please note that most books only offer a limited selection of all possible navigation options, due to their format. How many of these navigational possibilities are available, depends on both the type of book, as well as the editing by the respective publishers. Below is a list of options:

| Navigation                  | Description                                                                                                    |  |
|-----------------------------|----------------------------------------------------------------------------------------------------|--|
| Phrase jump                 | Jump to next or previous phrase by using the arrow buttons. A phrase is<br>the smallest navigation possibility and for example may correspond to a<br>sentence. The exact definition depends how the book was published.                                                                                                    |  |
| Time jump                   | Jump 2 minutes of reading in the desired direction by using the arrow buttons. You can adjust the amount of a time jump in the Local Settings.                                                                                                    |  |
| Beginning or end of book    | Jump to the beginning or to the end of the book by using the arrow <b>buttons.</b>                                                                                                    |  |
| Bookmarks                   | Select previously inserted bookmarks by using the arrow buttons.                                                                                                    |  |
| Bookshelf                   | Scroll between all available books by pressing the right or the left arrow <b>button. Press "Play" to start a book.</b>                                                                                                    |  |
| Activate sleep<br>timer     | Activate sleep timer by pressing the "Right arrow" button. By pressing the "Left arrow" button sleep timer is deactivated. With sleep timer Milestone 312 Ace will pause playback at the desired time. Afterwards it will wait for 10 minutes. If there is no further input it will turn off automatically. The reading position is saved.                                                                                                    |  |
| Set time for sleep<br>timer | Select how long Milestone 312 Ace remains active before sleep timer switches it off. Use the arrow buttons to adjust the duration.                                                                                                    |  |
| Pages jump                  | Jump to the next or previous page by pressing the arrow buttons.<br>To enter a desired page directly push and hold "Selector" and then enter<br>the page number using the "Left arrow", "Play" and "Right arrow"<br>buttons. With each push on "Left arrow" you select between the three-<br>digit figures: 100, 200, 300 et cetera., with "Play" you select the two-digit<br>figures 10 to 90 and with "Right arrow" you select between the single-<br>digit figures from 1 to 9.<br>If you wanted to go to page 223 for instance, press the "Selector" button<br>and hold it down, press "Left arrow" twice, press "Play" twice and press<br>"Right arrow" 3 times (223).<br>Release "Selector" button to start reading the desired page. |  |
| First level<br>(Chapter)    | Jump to the next or previous main chapter by pressing the arrow buttons.<br>For example from chapter 1 to chapter 2.                                                                                                    |  |
| Second level                | Jump to the next or previous sub-chapter by pressing the arrow buttons.<br>For example from chapter 1.2 to chapter 1.3.                                                                                                    |  |
| Third level                 | Jump to the next or previous third level sub-chapter with the arrow <b>buttons. For example from chapter 1.2.1 to chapter 1.2.2.</b>                                                                                                    |  |

| Navigation   | Description                                                                                                    |
|--------------|----------------------------------------------------------------------------------------------------|
| Fourth level | Jump to the next or previous fourth level sub-chapter by pressing the arrow buttons. For example from chapter 1.2.1.1 to chapter 1.2.1.2. |

#### 4.2.3 Select a book

If you have multiple books on the internal memory or your SD card, you can choose one of them with the navigation option "Bookshelf". Press "Rec" or "Mode" until you hear "bookshelf". Using the arrow keys, you can select a book. In the "Bookshelf" all compatible audio books are listed, regardless of whether they were stored in the internal memory or on the SD card. Press "Play" to start the book you want. Please note that Milestone directly selects the function "Phrase jump".

#### 4.2.4 Create and Delete a bookmark

Press the "Rec" button for 2 seconds to set a bookmark at a specific location in the book. You will receive the confirmation "Bookmarked" and details of the bookmark number. A bookmark can be set during playback or pause of an audio book. Bookmarks are saved directly in the book. To go from one bookmark to the next, select using the "Rec" or "Mode" button, the navigation option "Bookmark". Use the arrow keys to select between the set bookmarks. Bookmarks always appear in the order of the reading direction.

To delete a set bookmark, pause playback immediately at the point at which you have set your bookmark. press and Hold the "mode" button and then press "Play". You will hear the message "bookmark delete" as confirmation.

| Function                                       | Operation                                                 | Acoustic feedback                       |
|------------------------------------------------|-----------------------------------------------------------|-----------------------------------------|
| Playback / pause                               | "Play"                                                    | -                                       |
| Go to next part                                | "Right arrow"                                             | -                                       |
| Go to previous part                            | "Left arrow", if within 3 seconds<br>of start of playback | -                                       |
| Insert bookmark                                | "Rec" for minimum 2 seconds                               | "Bookmark set"                          |
| Erase bookmark                                 | "Mode" + "Play"                                           | "Bookmark erased"                       |
| Erase all bookmarks                            | "Mode" + "Play" + "Rec"                                   | "All bookmarks erased"                  |
| Go to the next higher <b>navigation option</b> | "Rec"                                                     | Name of the navigation<br><b>option</b> |
| Go to the next lower<br>navigation option      | "Mode"                                                    | Name of the navigation <b>option</b>    |

# 4.2.5 List of keyboard shortcuts - Books

# 4.3 Alarm clock

With the application "Clock", you can wake up in the morning with a melody or vibration alarm, set a timer or use the stopwatch.

You can query with the "Play" button the time, and the current date. The structure of the alarm functions corresponds to a list. To enter the list of settings going upwards, press "Rec". To go down, press "Mode". The desired parameter of a setting you can select with the arrow keys.

#### 4.3.1 Handling the alarm

Press the "Selector" button until you hear the announcement "Alarm". The following settings are possible in the Alarm Clock:

| Setting              | Description                                                                                                    |
|----------------------|----------------------------------------------------------------------------------------------------|
| Alarm on / off       | With the arrow buttons you can select whether you want to set the Alarm to<br>"on" or "off". Please be aware that changing the alarm time automatically<br>activates the alarm. To reach the next lower setting press "Mode". The<br>previous setting is automatically saved.                                                                                   |
| Alarm Hour           | Choose the hour you would like with the arrow buttons. The next setting allows you to select the minutes.                                                                                                    |
| Alarm Minute         | Use the arrow buttons to scroll through the minutes, which will be added to the selected hour.                                                                                                    |
| Repeat               | Choose between a once only alarm, a daily alarm, an alarm except for weekends or an alarm except for Sundays with the arrow buttons.                                                                                                    |
| Alarm Sound          | Choose a wake up sound with the arrow buttons. It is also possible to set vibration only (no sound).                                                                                                    |
| Vibration            | Choose vibration to go with the alarm sound, with the arrow keys.                                                                                                    |
| Stopwatch            | To measure the time you start the stopwatch with the "Right arrow". You can press the "Right arrow " key again to hear the elapsed time. You can stop the watch with the "Left arrow". You can resume the stopwatch With "Right arrow". If you press and hold the "Left arrow", the timer is reset to zero. The stopwatch continues to run if Milestone is off. |
| Timer<br>(egg timer) | The last setting is a simple timer. It works independently of the other settings.<br>Choose with the "Right arrow" a duration up to 60 minutes. The countdown<br>starts immediately. To stop the timer before it is due, reduce the number of<br>minutes to zero, by using the "Left arrow" button.                                                             |

If you hold down the "Mode" for 2 seconds, you access the menu and get a quick summary of your alarm settings.

#### 4.3.2 Dismiss the alarm

To stop the alarm melody or vibration, press the "Play" button.

#### 4.3.3 Retrieving Time and Date

Press the "Play" button to retrieve the time. Keep the button pressed to hear the date announcement.

#### 4.3.4 Time and date settings

The time and date can be changed in the menu under " Basic Settings". Keep the "Mode " button pressed for 2 seconds until you hear the information about the alarm settings . If you then press twice on the " Right arrow", you will hear the message " Basic Settings". With the " mode " button you can now select the individual settings such as hour, minute, day, month and year and there enter the correct values with the arrow keys. The settings will be saved automatically. The menu allows you to leave with "Selector" again. If you press no keys within a few seconds, Milestone leaves the menu automatically.

#### 4.3.5 List of keyboard shortcuts - Alarm Clock

| Function                                       | Operation                     | Acoustic feedback |
|------------------------------------------------|-------------------------------|-------------------|
| Jump between settings                          | "Rec" or "Mode"               | Name of setting   |
| Select between parameters of an active setting | "Right arrow" or "Left arrow" | Name of parameter |
| Request time and date                          | "Play" (press and hold)       | Time and date     |
| Stop alarm                                     | "Play"                        | -                 |

# 5 WiFi functions

Welcome to the globally networked world! Enjoy the connection to the Internet with Milestone along these three main points:

- The connection to online libraries in order to be able to download books and newspapers.
- A web radio to receive radio stations from all over the world. You can select stations from predefined packages or search for stations yourself within a large database.
- A weather query and forecast.

If you go through the Milestone applications by pressing the selector, you will find web radio as a separate application, as well as the weather functions under Weather. The connection to libraries can be found in the usual Books application, in a new menu item "Online Library".

Before we go into the applications mentioned, Milestone must have access to the Internet. The setup can be a bit tedious without previous knowledge, but only has to be done once.

In addition, Milestone 312 Ace WiFi offers the possibility to output audio wirelessly to headphones or speakers via Bluetooth. This has nothing to do with the Internet, but is another interface that was opened up at the same time thanks to the WiFi antenna that is now present.

# 5.1 WiFi connection to the Internet

In order to connect to a wireless network, two things are required: the name of the network and the password for it. This combination must be made known to Milestone once. It is remembered permanently. You can also enter multiple networks. Milestone then connects to the strongest network known to it. This is important when you restart Milestone after sleeping or when you change your location.

There are two different options to enter the password for a WiFi network in Milestone:

• You create a text file called "wifi.txt" which contains the name and password of the WiFi network. Save this file on an SD card and insert it into Milestone. This option is usually simpler and less error-prone.

• Or you can enter the password directly using your Milestone's keyboard.

#### **Option 1: Input via SD card:**

Create a three-line text file with the following content:

First line: name of the wifi network. Second line: password. Third line: nickname of the WiFi network.

Here is an example of a possible file:

Wifinetmiller 123456 miller home

Please also press "Enter" after the last line for a line break.

Please note the slightly different procedure for the Windows or macOS operating system: With Windows you will find the appropriate text editor under Programs, Accessories, Editor. On the Mac, you can enter the file in the "Pages" program and then save it via File, Export, Plain Text. For Windows and Mac, select the file name "wifi.txt".

Drag the "wifi.txt" file onto an SD memory card, which you insert into Milestone. The file is in UTF-8 format and spoken special characters are also recognizable for Milestone. Alternatively, the file wifi.txt can also be saved in the internal memory in the root directory of Milestone. She is recognized there as well. Milestone reads the file, notes the data for the network, acknowledges acoustically and deletes the file.

#### **Option 2: Enter directly with Milestone:**

Within the Webradio or Weber application, go to the "WiFi network" menu item and press the left arrow key. Milestone searches for available WiFi networks with the announcement "search WiFi networks, start WiFi". This may take a few seconds. Milestone tells you how many networks were found.

*Note*: Networks in the 2.4 GigaHertz band are displayed. 5 GigaHertz networks are not received.

Press the right arrow key to scroll through the list of found networks. The desired WiFi network can be selected by tapping the play button. Milestone tells you "No password known". Now long press the "Play" button, and Milestone enters the mode to enter the password. The four buttons around Play are used as a navigation cross. The entry of each character is confirmed by briefly pressing the "Play" button. If you make a mistake, you can exit the input by pressing the selector, select the mesh again and start typing. If you want to finish entering the password, press and hold the "Play" button. Milestone confirms your entry with the announcement "Password saved".

Milestone tries to connect to the network by briefly pressing the "Play" button again. This is confirmed with the message "connected". If an error occurred, you hear "didn't work". Your password entry may have been incorrect. If you want to try again, long press the "Play" button as you did when you entered the password for the first time. You can enter the password as often as you like. You can also use this method to overwrite a previous password if it has changed.

If your password contains special characters such as umlauts, brackets or punctuation marks, we recommend entering the password via option 1 using an SD memory card.

# 5.2 Online Libraries

A very popular and powerful feature is the connection to online libraries. You can use it to conveniently select books, audio magazines and audio films, loan them, download them directly and have them played on Milestone. Around 10 libraries are currently affiliated. More are constantly being added. At the time of going to press, these are: DZB Leipzig, NBH Hamburg, ATZ Hanover, DKBB in Bonn, SBS Zurich, BSBO Vienna, NLB Oslo, MTM Sweden, DZDN Warsaw, Anderslezen Belgium and Passend Lezen Netherlands. In addition, the popular electronic kiosk of the Swiss Association of the Blind and Visually Impaired is integrated. Here you can choose from over 80 daily newspapers and magazines and download them at lightning speed.

Milestone must be connected to the Internet to select and download, and you must have user access to the desired online library. After downloading books, you no longer need online access and can listen to your books with the independence and mobility you are used to on Milestone.

In the "Books" application you will find the menu item "Online library, press play for dialogue with library". The connection to your library has to be configured once. Amazingly, the comprehensive range of a library can then be queried and loaded with just three Play, Left and Right buttons. You can configure multiple libraries in Milestone and use them alternately. If your Milestone is already configured, you can skip the next chapter and go straight to "Enter Library".

#### 5.2.1 Configure access to a library

You only do this step once. Here you select your desired library and set up your user access. You can set up access to multiple libraries. The configuration can be carried out either directly on Milestone or by computer. We recommend the variant with the computer, as it is less error-prone.

**Option 1, by computer:** Create a text file called "lib.txt" with three lines containing the name of the library, your user account and your password. Here is an example of such a file:

DZB\_Leipzig 57248 75294832

Please press "Enter" after each line, also after the third one, for a line break. The library name must match exactly the name entered in Milestone, otherwise the library will not be recognized. The names of the libraries listed at press time are listed here, along with an email address and phone number for further information, such as creating an account:

DZB\_Leipzig, info@dzblesen.de, +49 341 71130. NLB\_Oslo, utlaan@nlb.no, +47 22 06 88 10. NBH\_Hamburg, info@norddeutsche-hoerbuecherei.de, +49 40 22 72 86 0. MTM\_Svenska, info@mtm.se, +46 40 653 27 00. DZDN\_Warszawa, tyflo@dzdn.pl, +48 22 635 33 20. ATZ\_Hannover, atz@blindenzeitung.de, +49 5531 7153. Passend\_Lezen, klanten@passendlezen.nl, +31 70 338 15 00. Anderslezen, info@luisterpuntbibliotheek.be, +32 2 423 04 11. Vienna\_BSBO, leih@hoerbuecherei.at, +43 1 982 75 84 230. DKBB\_Bonn, +49 228 55 94 90, info@dkbblesen.de. SBS\_Zurich, +41 43 333 32 32, info@sbs.ch. SBV\_eKiosk, +41 31 390 88 00, info@sbv-fsa.ch.

Please note the slightly different procedure for the Windows or macOS operating system: With Windows you will find the appropriate text editor under Programs, Accessories, Editor. On the Mac, you can enter the file in the "Pages" program and then save it via File, Export, Plain Text. For Windows and Mac, select the file name "lib.txt".

Drag the "lib.txt" file onto an SD memory card, which you insert into Milestone. Alternatively, the lib.txt file can also be saved in the internal memory in the root directory of Milestone. It will also be recognized there. Milestone reads the file, notices the data, acknowledges acoustically and deletes the file.

You can also find the list of supported libraries by connecting Milestone to your computer and opening the CONFIG MILESTONE.TXT file.

Experienced users can also enter the login data directly in the CONFIG MILESTONE.TXT file. To do this, find the line that starts with dod\_login and contains the name of your desired library. The user ID and password must also be entered in this line, each in quotation marks. Example for the German Central Library in Leipzig (DZB):

dod\_login "DZB\_Leipzig" "User ID" "Password"

Please be sure to press "Enter" after the inserted line for a line break. After that save and unmount Milestone from USB.

**Option 2, Directly to Milestone:** In the application, go to the "Local Settings" menu and find the list of libraries. There you can use the right arrow to select your desired library, then use the left arrow to enter the account data. Listen carefully to Milestone's instructions. First, the user ID should be entered. The input is made using the four buttons around the play button. The entry of each character is confirmed with a short press of the play button. When the user ID is complete, long press the play button. Then the password is entered in the same way. Once this entry is complete, press and hold the play button again to confirm. If you make a typo on the way, you can use the selector key to cancel the process and start again.

Your Milestone is now ready for dialing into the library, according to the next menu item!

<u>Note</u>: Some libraries have different login credentials for dialing in using DAISY devices such as Milestone and dialing in via an Internet homepage or apps; this is the case, for example, with DZB Leipzig. If you receive several login data, then use the numeric login at Milestone, which only contains numbers. Besides, you can't break anything by trying. The library server simply denies access. In this case you can contact the library to check the access data.

#### 5.2.2 Enter Library

It's simple: In the menu item "Online library, play for dialogue with library" press the play button. Milestone does the rest. First a connection to the Internet is established, then the library is selected. If you hear the announcement "You are in the library.." the dial-in worked and from now on everything goes on with the three buttons left, right and play. All other menus and announcements now come directly from the library. After dialing in, you are initially on the main level of the library.

The menus vary and depend on what the library has to offer. Most libraries are set up so that you can use left and right to scroll through a selection and press play to confirm your choice. The last point of the main level is always "Back to the bookshelf". Your personal works borrowed from the library are noted on that bookshelf.

The DZB Leipzig, for example, guides you through news, then the systematic catalog structure of all works, then search functions such as searching by name or catalog number. Move freely through the menus. The point "back to the main menu" appears again and again at a suitable point. This will bring you back to where you first entered the library.

There are also fields that require input, for example "Search by name". This is similar to entering a password: Use the arrow keys to go through the alphabet and use play to select the letters. Finally, long press "Play" to start the search. If you make a mistake, you can cancel with the selector key and start again.

Some audio libraries offer a limited online menu, but offer the service of automatically placing suitable works on your bookshelf. The library makes this selection based on your specific wishes, usually over the phone. In such libraries, Milestone automatically jumps to the bookshelf after login, since there are no comprehensive search functions available anyway. At the time of going to press, this applies to ATZ Hanover, Passend Lezen Netherlands, Anderslezen Belgium, DKBB in Bonn and SBS in Zurich.

#### 5.2.3 Place a book on loan

When you have found the audio book you want, you want to borrow, download and listen to it. Two words in advance: There are two different bookshelves and please do not confuse them. You have a bookshelf in the library, we call it library bookshelf, in which your borrowed works are stored virtually, and you have a bookshelf in Milestone, we call it Milestone bookshelf, in which your downloaded works are stored after downloading.

DAISY libraries have implemented the lending process in slightly different ways. However, the process is intuitively easy to use. The process always starts with you pressing "Play" on a book of interest in a list of books to get more information about the work. This is the so-called meta information about the book. You can scroll through this meta information using the left and right arrow keys, and in addition to information about the work, menu items such as borrowing or ordering also appear.

Checking out moves the book to your personal library bookshelf at the library. It is not yet in your Milestone, only prepared for future download by Milestone. To download, select the library bookshelf and press play on the book in question, see below.

#### 5.2.4 Download a book

You can access your personal library bookshelf in your library from the main menu, as the last menu item with the right arrow. Since you can go in both directions through the main menu, it is often easier to go from the main menu to this menu item "to the bookshelf" using the left arrow. After pressing play, after a short delay of a few seconds, the list of books you have checked out from the library will appear. Play will start downloading a copy of it to your Milestone.

Downloading takes time. The guideline is 20 times the reading speed, i.e. around 3 minutes per hour of reading time. A ten-hour audio book is 30 minutes. We recommend that you connect Milestone to the power supply when downloading. Progress is announced occasionally. You can ask about it at any time by pressing the mode button. The click sounds when downloading indicate that another file has finished loading. At the beginning they come quickly one after the other, then much more drawn out. However, downloading continues at an undiminished speed.

If desired, the download can be interrupted with the selector button or if you remove yourself from the WiFi network with Milestone. The part of the book downloaded up to that point will be saved on Milestone. If you want to continue the download, select the book again in your personal library bookshelf and start the download with "Play". Milestone continues at the point where it was stopped.

You can then find a fully downloaded book in Milestone's normal book player, under the menu item "Bookshelf". So your book in your library bookshelf has now been copied to the Milestone bookshelf. This is located in the internal memory in the download directory, in the respective library folder. You can have as many books downloaded at once as Milestone's storage allows.

#### 5.2.5 Returning or Deleting a Book

The normal way to return and delete a book is as follows: select your library's bookshelf and navigate to the desired book. Now press the Milestone key combination to delete (press and hold

the mode key with the cross and then also press the middle play key). Milestone acknowledges this acoustically and the loan from the library is now terminated and the book is deleted on Milestone. Of course, the book is not transferred back to the library, but what is important for the library is the information that you have finished the book or are not interested in it anymore. The next work can now be offered for libraries with automatic selection or a limited loan amount.

Alternatively, you can simply delete the book on Milestone and trust that the library will automatically cancel the loan for you after a certain period of time. Most libraries do this by default.

# 5.2.6 The Electronic Kiosk

The electronic kiosk of the Swiss Association of the Blind and Visually Impaired was integrated into Milestone like a library. After dialing in, the available newspapers and magazines will be presented to you for selection as follows:

The newspapers corresponding to the language of the milestone are displayed. So a Milestone set in French will show newspapers in French, an Italian one in Italian, and so on. Of course you can change the language at Milestone if you want to access newspapers in other languages.

The newspapers are initially displayed alphabetically. However, Milestone remembers which newspapers you select frequently and puts them first in the list from now on. For example, if you have loaded the Luzerner Zeitung 10 times and the Observer 5 times, these newspapers will appear at the top of the list and all others will appear alphabetically after that. This helps you to get to the newspaper you want quickly so that you don't have to go through the extensive list of newspapers every time.

You make a selection by pressing the middle play button. After selecting a newspaper, the available issues appear, with the most recent first.

The vast majority of sheets are ready for you from 7 a.m. This is the easiest way to download your favorite newspaper: press play three times in the "Online Library" menu item, and you're done. With the first press you enter the kiosk, with the second you confirm your newspaper, with the third you select the latest issue. Downloading a newspaper is very quick; it usually takes less than 10 seconds to get you your newspaper!

#### 5.2.7 Switching between multiple libraries

You can switch between several configured libraries very easily and quickly. At the Online Library level, press Select and an arrow key. Then it switches to the next configured library. This is ideal for switching between the electronic kiosk that you may use every day and your library for loaning literature.

# 5.3 Web radio

Web radio (also called Internet radio) is the transmission of radio broadcasts over the Internet. The advantages of this transmission are that programs are always transmitted with excellent sound quality. In addition, worldwide reception is possible. One disadvantage is that the transmitter addresses required for this, i.e. the so-called links, can change from time to time and it is up to the listener to obtain the new link.

In order to receive web radio, you connect your Milestone to the internet, either at home via your WiFi connection, or on the go in any WiFi network. This requires the name of the WiFi network and the associated password. This information is entered and stored in Milestone. We explained how this works in the "WiFi connection to the Internet" section.

The structure of the web radio functions corresponds to a scrolling list. To move up in the list, press the "Rec" button, to move down, press the "Mode" button. This will take you to the web radio filters and the Internet or Bluetooth settings.

For even better sound, you can connect any speakers or headphones with a 3.5 mm jack to the bottom right of the Milestone. And you can also record any program with the well-known

continuous recording function "Rec" and "Play". To do this, hold down the Rec button and also tap the "Play" button. To end the continuous recording, press the "Rec" button again. The recording is recorded in the internal memory in the Webradio folder. It can be listened to in the Audio application.

#### 5.3.1 Finding web radio stations

With the Webradio application, you can choose from tens of thousands of stations worldwide and listen to your favorite music or radio programs in general. We try to make it easier for you to access the large number of these existing links in several ways:

- First, we have put together bundles of channels that include some public channels as well as popular commercial channels.
- Second: We have compiled a large database of over twenty thousand worldwide stations, in which you can filter by style, country, language and popularity. This is especially helpful if you want to be sprinkled with music of a desired style, or are looking for specifically oriented stations such as humor, children, religion, sixties and more.
- Third: You can also use a full-text search to search for a station you know in the database mentioned.
- Or fourth, you add your own links to your selection. We'll show you how to do that below.

#### 5.3.1.1 Selection from station package

On our homepage you will find web radio lists for various countries in the Support section, Milestone 312 Ace WiFi. These lists contain popular public and private broadcasters in each country. These lists are installed using our practical PAK files. Select the desired list and save the associated PAK file either in the main directory of the internal memory or on an SD memory card. Then slide the SD memory card into your switched-on Milestone. Milestone does the rest automatically. The station lists are unpacked and moved to a "links.txt" file in the Webradio directory. With Milestone you can find all channels of the downloaded channel list under "Filter by content" under "Own list".

You can load multiple transmitter packages. The additional channels are then placed in front of the existing ones.

If desired, you can edit the list of installed channels. To do this, open the "links.txt" file in the "Webradio" directory. You can delete lines, change the names of the stations in the quotation marks or add your own stations. The latter is described below in the "Adding own links" section.

We periodically check the validity of the links in our predefined sender packages and update them if necessary. You should therefore only rarely come across invalid links with these packages, which then do not play any web radio after selection.

#### 5.3.1.2 Selection by filtering from worldwide database

Make a pre-selection of stations using various filters. For example, select Germany for the "Country" filter and German for the "Language" filter, filter "Views" at least 100 views and filter "Content" Pop. You then have around 27 stations left, which are announced to you in the "List of stations". The Content filter hides around 30 categories, such as pop, news, rock, blues, sixties, Christmas music, children's programs, religion, discussions, reggae, and more. Examples of filtering:

- Filtered by news: 2800 stations worldwide, then filtered by Germany results in 97.
- Filtered by rock music: 2500 stations worldwide, then filtered by China results in 5.
- Filtered by the 1980s: 600 stations worldwide, then filtered by France results in 22.

In practice, after filtering, you will then listen to some of the remaining stations and, if you like them, you might store them as favorites (see below).

#### 5.3.1.3 Selection via full-text search in worldwide database

If you want to search directly for a specific station, you can do this with the "Search for a word in the station name" menu item. When you enter a search word, Milestone will list all stations that contain this word in their name. This way you can find your favorite station very quickly.

When searching the worldwide database, both the name and the link are examined. It is therefore possible that an announced hit does not contain the search term at all. In this case, the search term is hidden in the link. You can find more about this in the function overview below.

A few words about the quality of the global database:

- The styles in the worldwide database are not exclusive, which means combinations of styles are possible. A station with sixties music can also appear under rock, or seventies, pop, etcetera. Use the opportunity to browse, discover new things and catch sounds.
- The worldwide database is inexhaustibly large, but also is subject to numerous changes. Behind numerous links is not a radio studio but an enthusiastic hobbyist who runs the station as a hobby, or it is a computer playing a playlist. There is no quality assurance here, and you have to get used to the occasional broken link here.

#### 5.3.1.4 Adding own links

You can add your own channels if you have the links to do so. To do this, open the "Links.txt" file in the "Webradio" folder in Milestone's internal storage with a simple text editor. A line starts with the station name in quotation marks. The link then follows with a gap of one or more spaces. Examples:

"Deutschlandfunk" http://st01.dlf.de/dlf/01/128/mp3/stream.mp3

"NDR 2 - Lower Saxony" http://www.ndr.de/resources/metadaten/audio/m3u/ndr2.m3u

You can choose any text within the quotation marks. However, please use the Windows 1252 character set and not UTF-8, otherwise special characters may be mispronounced. Or you play it safe, don't use special characters and write out umlauts, for example "Muenster" instead of "Münster".

Sometimes you will be offered several links for the same station, which differ, for example, in bit rate, audio coding or extension. We advice:

- Use rather high bit rates, for example 128 kbps or higher. Today's transmission bandwidths allow this.
- Milestone plays links that contain MP3 or AAC data. OGG will not play.
- If available, use links with the so-called M3U extension. These are links behind which there is another link to the actual transmission source. This has the advantage for the sender that when a new server location is commissioned, he only has to change the redirection behind the link; the link at your milestone does not change.

#### 5.3.2 Creating Favorites

Do you particularly like a station? Then you can save it as a favorite. The station is therefore always immediately available and does not have to be searched for again the next time you use the web radio. To do this, don't just press play briefly, because that would just start the station, but press and hold play. This enters the station in the favorites, which can be selected under this menu item with the arrow keys.

*Note*: The favorites are saved in the "CONFIG MILESTONE.TXT" file. You can find them with a normal text editor and edit them there by hand, if desired.

# 5.3.3 Web radio function overview

| navigation                                  | description                                                                                                    |
|---------------------------------------------|----------------------------------------------------------------------------------------------------|
| Web radio<br>favorites                      | Use the arrow keys to select your favorites that you have previously selected and saved.                                                                                                    |
|                                             | Briefly press the play button to start the transmitter. Press the play button again to end the channel.                                                                                                    |
|                                             | Would you like to delete a favourite? No problem! Hold after the announcement of the to delete the transmitter, press the mode button and then press the play button.                                                                                                    |
| List of channels                            | All available channels can be selected using the arrow keys.                                                                                                    |
|                                             | Briefly press the play button to start the transmitter immediately. Press the play button again to end the channel.                                                                                                    |
|                                             | If you want to save a station as a favorite, then first end the reception with the "Play" button. Then long press the play button to add the selected station to the favorites list. Milestone confirms this with the announcement "saved".                                                                                                    |
|                                             | If you have set filters, only the stations that match the filter criteria will be announced in the list of stations.                                                                                                    |
| Filter by<br>content                        | Use the arrow keys to select the genre you want to filter by, e.g. culture, pop, hit parade, public, etc. Here you will also find the "own list" in which downloaded station lists are saved. To remove the filter by content, select "no filter".                                                                                                    |
| Filter by Views                             | This filter tells you how popular a station is. Use the arrow keys to select: The higher the number of hits, the more popular the station is with web radio listeners. To remove the filter by views, select "no filter".                                                                                                    |
| Filter by country                           | Use the arrow keys to select the country you want to filter by. To remove the filter by country, select "no filter"                                                                                                    |
| Filter by<br>language                       | Use the arrow keys to select the language you want to filter by. To remove the filter by language, select "no filter".                                                                                                    |
| Cancel all filters                          | By pressing the play button you delete all filters.                                                                                                    |
| Search for a<br>word in the<br>station name | Use the left arrow button to enter a search word. The search term does not have to be entered in full, Milestone also searches for fragments. For example, if you search for radio rainbow and just type in "rain", this is sufficient. The search is not case-sensitive. Milestone tells you how to enter the search word using the keys.                                           |
|                                             | Entering a character is confirmed by briefly pressing the "Play" button. If you want to finish entering the search term, press and hold the "Play" button. Milestone tells you the search term. With the right arrow key, Milestone searches all available web radio stations for your search term. You can call up the channels found individually by pressing the right arrow key. |

The available navigation options are shown in the table below:

| navigation          | description                                                                                            |
|---------------------|----------------------------------------------------------------------------------------------------|
|                     | Did you find the station you were looking for? Then long press the play button to add it to favorites. |
| Bluetooth<br>device | Please read the information in the "Bluetooth" chapter.                                                |

#### 5.3.4 First aid for internet connection and web radio

Are you having problems with the Internet connection, is your web radio stuttering or is it not working at all? We have packed a first-aid kit for you, which you can use to rectify minor faults yourself.

| keyword                    | measure                                                                                                    |
|----------------------------|----------------------------------------------------------------------------------------------------|
| WiFi connection            | Check your WiFi connection. Milestone may need to be placed closer to the router.                                                                                                    |
|                            | Is Milestone really connected to the WiFi network? Go to the menu item<br>"WiFi network", use the arrow keys to select your network and briefly press<br>the play button. When Milestone is connected, it will tell you "connected".<br>Otherwise, please dial into the network as described in "WiFi network /<br>connection to the Internet". |
|                            | If nothing helped at all: Restart the Milestone's WiFi cell completely by briefly pressing all 4 buttons (except the play button) at the same time and restart dialing into the network.                                                                                                    |
| Web radio<br>connection    | Sometimes the web radio connection is terminated by the server side. Stop the station by pressing the play button and select it again.                                                                                                    |
|                            | It can also happen that a selected web radio station simply does not<br>broadcast at times. Then please end the station with the play button and<br>select another of your favorite stations.                                                                                                    |
| WiFi and power consumption | Power consumption when WiFi is active is high. For example, web radio can be listened to for around 4 hours until the battery is empty. Keep your charger handy so you can always recharge your Milestone in between.                                                                                                    |
|                            | To save power, the WiFi module is switched off after 5 minutes as soon as you switch to another application, e.g. audio or books.                                                                                                    |

## 5.4 Weather

A weather query and forecast is available in the "Weather" application. You can display the current weather with information on temperature and wind. A weather forecast for the next 4 days is also available. As a rule, people are interested in the weather from several places, for example, where they live and where they are on holiday. You can create a list of favorites and call them up easily.

We have over 200 thousand locations stored in Milestone for which the weather can be queried. How to enter your desired location? Milestone offers you three ways to determine:

- You can use the "Country" and "Population" as preselection. For example, select Germany for the "Country" filter and at least 500 thousand for the "Population" filter. Now you can go through this list under "List of places".
- You select a location and create a proximity search. Milestone tells you the surrounding locations found, in increasing distance.
- You can enter your desired weather location directly. See the "Weather pro options".

Once you have found a place, you can save it as a favorite. It is therefore always available immediately and does not have to be searched for again using a filter or area search for the next weather query.

An example for searching the weather in Hamburg: Use the mode button down to "Choose country". Use the arrow keys to select "Germany". Continue down with the mode button to the next menu item "Choose Population" and select "at least 500 thousand". The filters are now set. Now use the "Rec" key to go up to "List of Places" and use the arrow keys to select Hamburg. Tap Play for the weather forecast. Then press and hold play to add Hamburg to favorites.

An example of a proximity search: According to the example above, Hamburg is still selected. Now we want to dial Buxtehude near Hamburg. To do this, use the mode button to go down to the area search. There it is automatically announced: "Creation with selector and play for location: Hamburg". After pressing Selector and then briefly Play at the same time, the places in the area are searched for. There are over 700. You can navigate through them with the arrow keys. Sankt Georg, Neustadt, and so on appear. Many places are announced, even very small ones. After around 30 hits, Neu-Wulmstorf appears, which is already close to Buxtehude. That's why it's easiest to do another area search right here. This is done from Neu-Wulmstorf, as this was the last place you were told. About 700 places appear again. Now the tenth entry is Buxtehude. It is best to save this place to your favorites with a long press on play. Selecting by area search may take a few minutes, but you usually only search for your desired locations once or rarely.

| navigation                                                                                                    | description                                                                                                    |  |
|----------------------------------------------------------------------------------------------------|----------------------------------------------------------------------------------------------------|--|
| Weather for Saved                                                                                                    | Use the arrow keys to navigate through your saved favorite places.                                                                                                    |  |
| Places                                                                                                    | The current weather is announced to you by briefly pressing the play button. A long press and hold of the play button retrieves the forecast.                           |  |
|                                                                                                    | Would you like to delete a favorite? To do this, after the location to be deleted has been announced, press and hold the mode button and then also tap the play button. |  |
| List of locations                                                                                                    | All locations available according to the filter settings can be selected using the arrow keys.                                                                          |  |
|                                                                                                    | Briefly press the play button to hear the current weather from this location. Long press the play button to add the place to your favorites.                            |  |
|                                                                                                    | If you have set filters, only the places that match the filter criteria will be announced in the list of places.                                                        |  |
| Select country                                                                                                    | Use the arrow keys to select the country you want to filter by.                                                                                                    |  |
| Select population                                                                                                    | Use the arrow keys to select the minimum population you want to filter by.                                                                                              |  |
| Proximity searchIn the menu item "List of places" or in your favorites "Weath<br>saved places" use the arrow keys to go to the place from whether the second second s |                                                                                                    |  |

#### 5.4.1 Weather Navigation

| navigation | description                                                                                                    |  |
|------------|----------------------------------------------------------------------------------------------------|--|
|            | want to create a proximity search. Confirmation with the play button is not necessary. Milestone puts the place you last heard on the "clipboard", which means it remembers this place for the area search.                                                                                                    |  |
|            | Then switch to the menu item proximity search. Milestone tells you the location selected for the proximity search. Press the selector and play button. Milestone informs you about the number of places found. With the right arrow key, Milestone tells you the radius locations found, in descending order: The radius location that is the closest to the search location is mentioned first. |  |
|            | A long press of the play button will add a perimeter location to your favorites.                                                                                                    |  |

#### 5.4.2 Weather Pro Options

Finally, some options for experienced users.

Not only can you filter out desired weather locations using the keyboard, you can also enter them directly in the CONFIG MILESTONE.TXT file. The geographical latitude and longitude must be entered behind each location. The best thing to do is to copy an existing line from a location that has already been saved within the file and insert your relevant data in the copy. This location is then announced accordingly in the weather favorites list and can be selected. You can find the geographical coordinates, for example, on a computer using Google Maps by right-clicking and then copying to the clipboard.

Example: We want to add the city of Bordeaux in France. We open Google Maps and look for Bordeaux. We go to the map on Bordeaux and press the right mouse button. A pop-up menu appears. The coordinates are there at the top. Click on it with the left mouse button. Now the coordinates are on the clipboard (44.8433, -0.58464). Many more decimal places appear, but six digits should suffice for accuracy, since the last digit only makes a difference of about 500 meters. Now we connect Milestone to the computer and open the CONFIG MILESTONE.TXT file. Look for entries beginning with "weather\_place". For example, you will find Hamburg from an earlier example:

weather\_place "Hamburg" 53.549999 10.000000

Copy this line and change the location Hamburg to Bordeaux and enter the last two numbers for Bordeaux. The place name must be in quotation marks. The two numbers are without quotation marks and without a comma in between, but separated by at least one space:

```
weather_place "Bordeaux" 44.8433 -0.58464
```

Save and done. By the way, you can choose the name freely. The coordinates for which the weather is selected are decisive. Don't bother formatting with extra spaces or anything like that. The CONFIG MILESTONE.TXT file is rewritten each time Milestone is switched off and formatted optimally.

## 5.5 Bluetooth

Would you like wireless sound? Then you can connect your Milestone to an external speaker or headphones via Bluetooth. Bluetooth means that a cable connection between Milestone and the speaker is no longer necessary.

#### Connecting to a Bluetooth device:

A Bluetooth device must first be made known to Milestone so that the correct device is connected and not that of your neighbor in the next apartment. Every Bluetooth device in the

world has a unique identification number. You don't have to know this number, but you have to get the loudspeaker to offer this number once and Milestone can search for it. This is called pairing mode or pairing devices. When this is done, Milestone remembers the identification number so that the device can be accessed directly later.

To pair, go to the "Bluetooth device" menu item in the Milestone web radio or internet application and press the left arrow button. Milestone will now search for pairable Bluetooth devices for 10 seconds. Make sure your external speaker or headphones are ready to pair, according to that device's user guide. This is usually done by long pressing a button. Some Bluetooth devices emit a beep when they are ready to be paired and flash in one place, usually blue or white.

After completing the search, Milestone announces how many devices it already knows and whether a new one has been added. Now you can use the right arrow key to announce known Bluetooth devices. Select your desired Bluetooth device and briefly press the play button. Milestone connects to the speaker or headphones.

#### Switching off or on the speaker of your Milestone:

With sound output from the Bluetooth device, you may want to turn off Milestone's speaker when listening to audio or books. That's why you can mute the Milestone speaker during playback in these two operating modes, i.e. audio and books, using the combination of selector and mode. The same key combination applies to reactivate the speaker on the Milestone.

#### **Disconnecting the Bluetooth connection:**

To cancel the existing connection between the Bluetooth device and your Milestone, briefly press the play button at the Bluetooth device menu level. This only works if you select this menu level again.

#### Deleting a Bluetooth device from the list:

Once a Bluetooth device has been paired, it is saved by Milestone and always remains in the list, unless you want to actively delete it by pressing the delete combination (mode and play button).

#### 5.5.1 First Aid for Bluetooth

Having trouble pairing your Bluetooth device? We have packed a first aid kit for you, which you can use to rectify minor faults yourself.

| keyword                                                                       | measure                                                                                                    |  |
|-------------------------------------------------------------------------------|----------------------------------------------------------------------------------------------------|--|
| Bluetooth<br>audio device                                                     | In general, we have had good experiences with Bluetooth audio devices from Bose.                                                                                                    |  |
| Pairing                                                                       | If Milestone fails to pair with your Bluetooth audio device or headphones, it<br>may be because they are primarily trying to connect to another nearby pairable<br>device. Therefore, before pairing with Milestone, switch off the Bluetooth<br>function on other devices in the vicinity, for example on your mobile phone.                                                                      |  |
| Book player<br>with Bluetooth                                                 | You are listening to an audio book via a Bluetooth audio device but after a few minutes your bluetooth speaker turns off? Please unpair your Bluetooth device and pair your Bluetooth device again.                                                                                                    |  |
| <b>Milestone</b><br>power<br>consumption<br>with WiFi and<br><b>Bluetooth</b> | The power consumption with active Bluetooth audio. An audio book can be<br>listened to for around 4 hours before the battery is empty. Keep your charger<br>handy so you can charge your Milestone between uses. Of course, you can<br>also leave it constantly connected to the charger during playback, regardless of<br>whether the battery is already fully charged or not. To save power, the |  |

| keyword | measure                                                                                                    |  |
|---------|----------------------------------------------------------------------------------------------------|--|
|         | WiFi/Bluetooth module will turn off after 5 minutes of non-use when you switch to another application, such as audio or books, and don't use Bluetooth. |  |

#### 5.5.2 Bluetooth professional function

Finally, some options for experienced users.

If you want to rename your saved Bluetooth devices, you can do so in the CONFIG MILESTONE.TXT file in Milestone's internal memory. Manufacturers of speakers and headphones specify a name. This is sometimes cryptic, for example a headphone is called "E7". You might prefer the name "Gustav's new high-end headphones". Simply edit the text of the respective device within the quotation marks. The text can be anything. Milestone will continue to be able to uniquely identify the device using the character string at the end of the line. This is the Bluetooth address of the device. It is unique for every Bluetooth device worldwide. The assigned address does not appear twice.

# 6 Extra applications

This chapter describes the available functions and their use for the Milestone Software Tools. Note that the applications described below, "Radio" and "Calendar" are not included in the basic version. Please contact a Milestone dealer to request the "Radio" and Agenda".

# 6.1 Radio

The application "Radio" is a fully featured FM radio in stereo, with features such as automatic tuning, storing frequencies, direct frequency input and radio recording.

<u>Note</u>: Please use headphones when operating the radio, because the headphone cable is used as an antenna.

## 6.1.1 Use Radio

To enable the channel scan, press for a second the left or the right arrow key. The subsequent search stops automatically as soon as the next radio station is received. To fine tune the frequency in 0.1 MHz steps, press briefly on one of the arrow keys.

Press "Play" to listen to the radio station on the set frequency. If you press "Play" again, the radio is switched off.

Note: In "Local Settings" of the "Radio" application, you can choose between mono and stereo playback and adjust the search sensitivity. You also have the option to send a radio signal to be received on Milestone from another device. For details, please see the chapter "Audio" at the beginning of this manual.

To listen to the radio through the internal speaker of the Milestone, hold "Selector" key while you press the "mode" button. To return to normal playback, pause playback with "Play". If you press "Play", playback will switch to headphones.

## 6.1.2 Manual Frequency Input

While holding "Selector", select the "Left arrow" in increments between the frequencies 80, 90 or 100 megahertz. With the "Play" button to determine the digit number 1-9 megahertz and the "Right arrow" defines the area behind the decimal point from 0.1 to 0.9 megahertz.

For example, to enter the radio-frequency 104.2 MHz, press and hold the "Selector" button until you have entered all the digits of the frequency. Now when you press "Left arrow" twice, the message "One hundred-point-zero" is heard. Then press four times on "Play" to listen to the message "A hundred four-point-zero". Finally, press twice on the "Right arrow" and the desired frequency of "One Hundred Four-Two-point" is played as soon as you release the "Selector" button again.

#### 6.1.3 Saving and naming a radio station

If you want to store the frequency of a radio station that you are listening to, press "Play" for 2 seconds. `A beep confirms that your Milestone 312 Ace has memorized the radio station and the current frequency is saved. There are a total of twelve presets for radio stations available. With "Rec" or "Mode" you can switch between the memory locations. You can rename the preset radio stations with their own voice memo. Use the same key combination as for naming a folder. Hold down the "Rec" button and press the "mode" button. Hold down both buttons during the process. Milestone tells you the file number, and after a single click, you can record the name of the radio station. When you release the button, the recording is finished. This is confirmed by the sound sequence "high-low". When you select that station the next time, you hear your voice recording.

#### 6.1.4 Record radio signal

For this, use the same key combination as you would in the application "Audio" for continuous recording. press and hold "Rec" and press "Play". To stop recording, press "Rec". The radio signal is recorded as an MP3 file at 128 kbps. You can have your radio recordings each in the application "Audio" when you open the folder "Radio" in the internal memory.

| Function                                 | Operation                                     | Acoustic feedback       |
|------------------------------------------|-----------------------------------------------|-------------------------|
| Playback / pause                         | "Play"                                        | -                       |
| Seek: Jump between radio <b>stations</b> | "Right arrow" or "Left arrow"<br>for 1 second | -                       |
| Fine tuning, 0.1 MHz steps               | "Right arrow" or "Left arrow"                 | -                       |
| Save frequency                           | "Play" for 2 seconds                          | Short beep              |
| Jump between memorized <b>stations</b>   | "Rec" or "Mode"                               | Number or voice message |

#### 6.1.5 List of keyboard shortcuts - Radio

| Voice labeling of current<br>memorized station | "Rec" + "Mode" (push and hold)                                             | Start of record with "low<br>pitched-high pitched" and end<br>with "high pitched-low<br>pitched" |
|------------------------------------------------|----------------------------------------------------------------------------|--------------------------------------------------------------------------------------------------|
| Set direct frequency                           | Hold "Selector" and<br>combine with "Left arrow",<br>"Play", "Right arrow" | Announcement of current frequency input                                                          |
| Record radio signal                            | Start with "Rec" + "Play"<br>and stop with "Rec" again                     | Start of record with "low<br>pitched-high pitched" and end<br>with "high pitched-low<br>pitched" |

# 6.2 Agenda

In the application "Agenda" you can enter your appointments and establish certain events, which are triggered by Milestone. For example, you can have a morning wake up with music, plan ahead to record a certain radio program or play voice notes at the specified time.

When you press the "Selector" button on the "Agenda", it announces the current date. You can adjust the current day using the arrow keys.

The structure of this application is similar to "books" and "clock". With the "Rec" button to select the list of possible settings up, with "mode" going down. The desired parameter of a setting can be selected using the arrow keys. With the "Play" button, you can get a summary of the settings and make an appointment, so to create an event To illustrate, we will at the end of this chapter create a calendar item for the birthday of an acquaintance.

#### 6.2.1 Current time and date query

Make sure in the "Information Service" that the current time and date are correct, as they will be used when you create a new appointment.

Hold down the "mode" button for at least 2 seconds to hear the corresponding announcement. You are informed about the current day, date, time, and the calendar week. The "Information Service" can be canceled with the "Selector" button.

#### 6.2.2 Appointment creation and management

With the options described below, you can enter and check your appointments. The first 8 settings are used for date acquisition. The two subsequent items list your appointments on certain criteria. With the last adjustment, "alert", you can silence the application "Agenda"

| ę   | Setting | Description                                                                                                    |  |
|-----|---------|----------------------------------------------------------------------------------------------------|--|
| Day |         | Select the day for your event with the arrow buttons. To complete the date for your event please also use the two following settings "Month" and "Year". |  |

| Setting | Description                                                                                                    |  |
|---------|----------------------------------------------------------------------------------------------------|--|
| Month   | Select the month for your event with the arrow buttons.                                                                                                    |  |
| Year    | Select the year for your event with the arrow buttons.                                                                                                    |  |
| Hour    | Select the hour for your event with the arrow buttons. With the following setting "Minute" you can complete the time for your event.                                                                                                    |  |
| Minute  | Select the minute for your event with the arrow buttons.                                                                                                    |  |
| Event   | Select an event type with the arrow buttons:                                                                                                    |  |
|         | Beep sound - Gives a beep at preset time and date. Without interruption, this reminder lasts for 2 minutes.                                                                                                    |  |
|         | Voice message playback - Plays your voice record at the preset time and<br>date and repeats it during 2 minutes. In order to do this, create a voice<br>message. Push and hold the "Rec" button. After you hear a click speak your<br>message. For example "Appointment with the dentist in Zürich. Do not forget<br>to clean your teeth". To finish the recording release "Rec". If you do not like<br>your recording just create a new one. The previous one is automatically<br>erased. |  |
|         | Voice record without playback - Is the same as "Voice message playback"<br>but without an announcement at the preset time. Events marked only appears<br>in "List by date" and "List by repetition".                                                                                                    |  |
|         | Audio playback - Plays the files of a special folder once at preset time and date. Agenda takes the files, which are located in the subfolder "playback" of the folder "Agenda" on the internal memory. If you store more than one file in this folder Milestone plays in alphabetical order.                                                                                                    |  |
|         | Radio playback - Plays the radio signal at preset time and date. Agenda plays from the frequency which is set in the application "Radio".                                                                                                    |  |
|         | Radio recording - Records the radio signal at the preset time and date.<br>Milestone 312 records from the frequency, which is set in the application<br>"Radio". The recording is saved as MP3 file in the folder "Radio" on the<br>internal memory.                                                                                                    |  |
|         | Microphone recording - Records from the internal or an external microphone<br>at preset time and date. The recording is saved as MP3 file in the subfolder<br>"records" inside the folder "Agenda" on the internal memory.                                                                                                    |  |
| Repeat  | Select between "Once", "Daily", "Monday to Friday", "Weekly", "Monthly" and "Yearly".                                                                                                    |  |

| Setting               | Description                                                                                                    |  |
|-----------------------|----------------------------------------------------------------------------------------------------|--|
| Duration              | Add a time frame to an event with the arrow buttons. For the events "Beep<br>sound", "Voice message playback" and "Voice message without playback"<br>you can add the duration as additional information in "List by date" and "List<br>by repetition". So if a meeting lasts 50 minutes you can add this information.<br>The other events with an executive characteristic: "Audio playback", "Radio<br>playback", "Radio recording" and "Microphone recording" you can limit with<br>"Duration". For example, set the time of "Duration" to 45 minutes to record a<br>45 minutes report on the radio. |  |
| List by date          | "List by date" gives you an overview of all events chronologically ordered and<br>starting on a date and time you specify. You define its starting point with the<br>settings "Day", "Month", "Year", "Hour" and "Minutes". If you go to "List by<br>date" you hear first the presets of these settings. For example "June 21, 2011,<br>5 o'clock in the afternoon". This is your starting point. Go to the next event<br>with "Right arrow". To go back use "Left arrow".                                                                                                    |  |
| List by<br>repetition | Be aware that the name of this setting always depends on what is preset in the setting "Repeat". If you choose for example "Yearly" the name is "List yearly events". When using the arrow buttons you switch between all events, which appear yearly.                                                                                                    |  |
| Reminder              | Select "off" to make sure events do not trigger a reminder, recording or<br>playback. This is important if you do not want your Milestone to disturb you,<br>for example during a meeting. When "on", you allow the Milestone to play<br>reminders, recordings and playback at any time, even during playback of a<br>book, radio et cetera.                                                                                                    |  |

<u>Note</u>: Please ensure that your Milestone 312 Ace is set to the correct time and date. In the "Basic Settings", you can adjust time and date. Your Milestone will change to the corresponding application if a fixed date is linked to it. For example, the application "Radio" will become active as soon as the "Agenda" deadline is reached and will "Record Radio" with the command. "Radio" based events need the optional software "Radio", and connected headphones, which are used as an antenna. If multiple entries fall on the same date and time, you receive a reminder for each of these dates. Related Tasks for recording are then, however, not carried out because simultaneous events are not possible. If your Milestone is connected to the USB port on your computer, the "Agenda" is inactive.

#### 6.2.3 Appointment Preview and Save an Appointment

If you have made the settings for your appointment, press and hold "Play" button for one second to save the appointment. You can always save, regardless of the position within the calendar. As confirmation you receive the message "Date Added". In order to obtain an overview of the selected settings before saving an appointment, you press "Play".

#### 6.2.4 Deleting a Scheduled Record

Go to "List by date" or "List by repetition" and select the appointment to delete. You can then delete the appointment during the announcement or up to 10 seconds. To remove an

appointment, press and hold the "Mode" key and press "Play". The deletion is confirmed with an appropriate sound. To remove all appointments in the calendar, connect your Milestone 312 Ace to the computer and delete the subfolder "Events" located on the internal memory in the folder "Agenda".

<u>Note</u>: In the "Local Settings" of the calendar you can delete every single appointment that is older than one month by pressing the "right arrow".

### 6.2.5 Stopping an appointment reminder

When an appointment reminder is active, you can stop playback with the "Play" button. Associated with appointment reminders records are stopped with "Rec".

### 6.2.6 Example of a date entry

Create an appointment to be reminded on May 5, the birthday of your friend Mike. To capture this date, starting with the "Day". Use the arrow keys to select the fifth day of the current month. Then press "mode" to go down one position, for setting "Month". Navigate with the arrow keys from the month of May.

Because it is all-day, recurring annual events for birthdays, you can use the following three settings "Year", "Hour" and "Minute" with the "mode" button and the same to go to the item "event". Using the arrow keys, you can now specify the desired event. Select "Playing a voice memo". Now hold down the "Rec" button and speak after the tone your message, for example, "Birthday of my good friend Mike". Release "Rec" to complete the recording. Press the "Mode" button to enter the setting "Repeat". There are annual events for birthdays, select here with the arrow keys "annually" so that your Milestone 312 Ace reminds you every year by a voice memo on this date. Check your entries by pressing briefly on "Play" to hear the summary of all settings made. If everything is correct, you can save the event. Hold the "Play" button for one second until the confirmation "date is added" is heard.

Note: reminders can be stopped by pressing "Play".

#### 6.2.7 List of keyboard shortcuts - Agenda

| Function                                                                                | Operation                                | Acoustic feedback              |
|-----------------------------------------------------------------------------------------|------------------------------------------|--------------------------------|
| Jump between settings                                                                   | "Rec" or "Mode"                          | Name of setting                |
| Select between parameters of a <b>setting</b>                                           | "Right arrow" or "Left<br><b>arrow</b> " | Name of parameter              |
| Recording for event "Voice<br>message playback" and "Voice<br>message without playback" | "Rec" (push and hold)                    | "Click"                        |
| Event preview                                                                           | "Play"                                   | Information about all settings |
| Create an event                                                                         | "Play" for 2 seconds                     | "Event is added"               |

| Erase an event | "Mode" and "Play" | Erasing sound |
|----------------|-------------------|---------------|
| Stop reminder  | "Play"            | -             |

# 7 Further information

# 7.1 Technical specifications

- Model: Milestone 312 Ace WiFi.
- Power supply: 5V DC, 500mA, built-in battery: lithium polymer, 850mAh.
- Runtime 20 hours (MP3 over headphones, 33% volume), charging time 3 hours.
- Bluetooth version: 4.2, A2DP protocol.
- Carrier frequencies: WiFi 2412 to 2472 MHz, Bluetooth 2402 to 2480 MHz.
- Maximum WiFi/Bluetooth emissions: 4.0dB eirp.
- Transmission type: Non-FHSS, Bluetooth Low Energy, WiFi IEEE 802.11b/g/n-HT20/40.
- Storage: Internal 11 GB available, external SD, SD-HC or MMC card with up to 32 GB.
- Internal memory recording capacity: Approximately 420 hours or 17 days.
- Microphone recording bit rate: Internal 64 kbps mono, externally 128 to 320 kbps stereo.
- Audio recordings: Sampling rate 44.1 kHz, resolution 24 bit internal, conversion 16 bit.
- Audio playback: 8 to 320 kbps and VBR (variable bit rate).
- USB 2.0 high speed connection.
- Headphone connection: standard 3.5 mm jack socket, impedance 16 to 32 ohms.
- Line-in connection for an external microphone: 3.5 mm jack socket.
- ABS plastic case, dimensions 85 x 54 x 14 mm, weight 53 grams.

# 7.2 Advice

## 7.2.1 SD Memory Cards

#### 7.2.1.1 For use with the Milestone we recommend media

SD cards made by SanDisk, Kingston, Transcend and Toshiba, which have been proven to be very reliable.

#### 7.2.1.2 Secure contents of a SD memory card

If you have important files stored on an SD card or to archive the data on the media in question, there can be found on the side of the SD card a small switch, which allows you to prevent the deletion of files on this card. Milestone observes this setting and cannot delete files when this switch is set to write protection.

#### 7.2.2 Configuration options for advanced users

In the main directory of the internal memory of Milestone 312 Ace is the file "CONFIG MILESTONE.TXT". The values within this file can be modified via a USB connection on the computer to change the Milestone configuration.

With this file you can enable or disable applications and features and make other custom settings. This configuration file thus serves to adjust your device according to your wishes. If you delete

this file, your device falls back to the factory settings and all of your previously selected settings are lost (but not your data, such as your voice records or books).

### 7.2.3 Protect your Milestone

Please protect your Milestone 312 Ace against strong force, humidity and water. The warranty does not cover damage caused by improper handling, overload or opening the device.

## 7.2.4 Backing Up Your Data

Create a backup of your Milestone 312 Ace on another storage medium. You can never completely exclude data loss, defect or theft, so you are well prepared and can still have access to your important documents. It is therefore recommended to keep your data from the internal memory of Milestone 312 Ace on the computer or an SD card for security.

To back up your data, connect the Milestone with your computer, as described in "USB connection and then copy all folders from M312 to your computer, to ensure your personal data security.

### 7.2.5 Nothing works anymore - Troubleshooting

First, take a deep breath, relax and please do not beat poor Milestone. At least not before you have performed the following steps:

Step 1:

Connect your Milestone 312 Ace to an electrical outlet or the computer and make sure that the battery is charging. Charge the battery for at least half an hour. Now press the "Play" button for about half a second. Should the device not respond, go to step. 2

Step 2:

Check whether the keypad is locked. Hold down the "Mode" button and press the "Rec" button. Release both "Rec" and "mode". If necessary, repeat this process until you "hear keyboard active" If you hear no message, skip to step. 3

Step 3:

Please keep pressed all front buttons except "Play". This key combination reboots the device. If the error still can not be fixed then, please install the software (firmware) as described in the next section under "Software Update" or contact your dealer.

# 7.3 Service and Support

## 7.3.1 General information

Service and support is available from the dealer from whom you bought your Milestone 312 Ace. Your dealer is familiar with the device and can give you information about the operation of the product and assist in repair matters.

On our homepage www.bones.ch see section "" a list of all trading partners and more information about our products.

#### 7.3.2 Software Update

Keep your device up to date, as we carry out regular improvements and features. New software brings additional applications, facilitates operation and fixes minor bugs. If you want to upgrade your device with the latest software, please visit your dealer or perform the update via the Internet by directly downloading the required file from the "Support" section on our homepage www.bones.ch.

We encourage you to register on our customer list to be contacted by Bones AG automatically for newly available software. A short informal message to info@bones.ch is sufficient for this purpose.

To check the version number of the currently installed software, press and hold the "Mode" button for 2 seconds and then immediately tap twice on the "Right arrow" button to go to the "Basic Settings". Under the second from last menu item in the "Basic Settings", the version number of the installed software is indicated.

Look to see if a newer software version is available for download on the site www.bones.ch. Follow the link "Support" on the product "Milestone 312 Ace". On this page you will always find the latest software.

If the available software version number is higher than that on your Milestone 312 Ace, download the newer file and save it in the root directory of your SD card.

Connect Milestone 312 Ace to your computer, as per the manual in Section 2.3.3. "USB connection Copy the file to the root directory of the inserted SD memory card and safely eject the Milestone when completed from your computer. As confirmation Following completion you will hear the message "software is updating. Please wait". Then if all goes well, "update completed".

# 7.4 About Bones AG

Bones AG is an innovative Swiss engineering company located in Feuerthalen, the canton of Zurich. For about 20 years we produce and market high-quality audio players and portable digital assistants.

We have made it our mission to improve the quality of life of people with visual impairment and to allow an effortless interaction without compromise.

Our Milestone products can provide the necessary independence visually impaired people to be more independent, conveniently integrate into modern society and to remain competitive.

The Milestone family of products allows you to record voice notes, play audiobooks, convert text to speech and the use of diverse media formats. We make everyday life easier and enhance productivity and quality of life of visually impaired people.

In order to guarantee customer-oriented solutions, we work closely with selected organizations and individuals of the Community.

Customer requests, criticism and comments are welcome, because we improve Milestone 312 Ace constantly. Your dealer will pass on feedback to us.

Visit www.bones.ch our website to learn more about the products from the Milestone-family or contact your dealer.